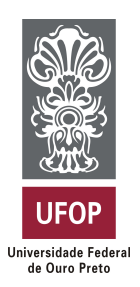

**Universidade Federal de Ouro Preto Instituto de Ciências Exatas e Aplicadas Departamento de Computação e Sistemas**

## **Um sistema web para permuta de objetos**

**Zélio Soares Teixeira**

# **TRABALHO DE CONCLUSÃO DE CURSO**

ORIENTAÇÃO: Tatiana Alves Costa

> **Agosto, 2021 João Monlevade–MG**

## **Zélio Soares Teixeira**

## **Um sistema web para permuta de objetos**

Orientador: Tatiana Alves Costa

Monografia apresentada ao curso de Engenharia de Computação do Instituto de Ciências Exatas e Aplicadas, da Universidade Federal de Ouro Preto, como requisito parcial para aprovação na Disciplina "Trabalho de Conclusão de Curso II".

**Universidade Federal de Ouro Preto João Monlevade Agosto de 2021**

#### SISBIN - SISTEMA DE BIBLIOTECAS E INFORMAÇÃO

T266u Teixeira, Zélio Soares. Um sistema web para permuta de objetos. [manuscrito] / Zélio Soares Teixeira. - 2021. 50 f.: il.: color., tab.. Orientadora: Profa. Dra. Tatiana Alves Costa. Monografia (Bacharelado). Universidade Federal de Ouro Preto. Instituto de Ciências Exatas e Aplicadas. Graduação em Engenharia de Computação . 1. Desenvolvimento de sistemas. 2. Sistemas web. 3. Comércio eletrônico. I. Costa, Tatiana Alves. II. Universidade Federal de Ouro Preto. III. Título. CDU 004.775

Bibliotecário(a) Responsável: Sione Galvão Rodrigues - CRB6 / 2526

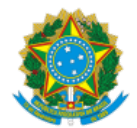

MINISTÉRIO DA EDUCAÇÃO UNIVERSIDADE FEDERAL DE OURO PRETO REITORIA INSTITUTO DE CIENCIAS EXATAS E APLICADAS DEPARTAMENTO DE COMPUTACAO E SISTEMAS

**FOLHA DE APROVAÇÃO**

**Zélio Soares Teixeira**

**Um Sistema Web para Permuta de Objetos**

Monografia apresentada ao Curso de Engenharia da Computação da Universidade Federal de Ouro Preto como requisito parcial para obtenção do título de Engenheiro da Computação

Aprovada em 30 de agosto de 2021

Membros da banca

[Doutora - Tatiana Alves Costa - Orientador(a) (Universidade Federal de Ouro Preto) [Doutora] - Gilda Aparecida de Assis - (Universidade Federal de Ouro Preto) [Doutor] - George Henrique Godim da Fonseca - (Universidade Federal de Ouro Preto)

[Tatiana Alves Costa], orientador do trabalho, aprovou a versão final e autorizou seu depósito na Biblioteca Digital de Trabalhos de Conclusão de Curso da UFOP em 15/09/2021

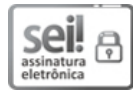

Documento assinado eletronicamente por **Tatiana Alves Costa**, **PROFESSOR DE MAGISTERIO SUPERIOR**, em 15/09/2021, às 18:32, conforme horário oficial de Brasília, com fundamento no art. 6º, § 1º, do Decreto nº 8.539, de 8 de [outubro](http://www.planalto.gov.br/ccivil_03/_Ato2015-2018/2015/Decreto/D8539.htm) de 2015.

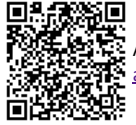

A autenticidade deste documento pode ser conferida no site http://sei.ufop.br/sei/controlador\_externo.php? [acao=documento\\_conferir&id\\_orgao\\_acesso\\_externo=0](http://sei.ufop.br/sei/controlador_externo.php?acao=documento_conferir&id_orgao_acesso_externo=0) , informando o código verificador **0221376** e o código CRC **2B22111A**.

Referência: Caso responda este documento, indicar expressamente o Processo nº 23109.009608/2021-20 SEI nº 0221376

R. Diogo de Vasconcelos, 122, - Bairro Pilar Ouro Preto/MG, CEP 35400-000 Telefone: - www.ufop.br

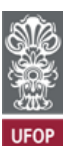

*Este trabalho é dedicado especialmente a minha família, por acreditar e apoiar nos meus estudos.*

# Agradecimentos

Agradeço primeiramente a toda minha família, que mesmo longe de casa, me apoiaram e encorajaram a continuar firme diante de tamanhos desafios.

Aos meus melhores amigos, Alex Souza, Ozias Barbosa e Antônio Carlos, que me deram todo o apoio e incentivo que precisava para iniciar essa jornada e atingir meus objetivos.

A todos os meus amigos e colegas de universidade, que me proporcionaram momentos felizes e descontraídos, e também pelo crescimento pessoal de conviver com vocês.

Agradeço também a minha orientadora Tatiana Alves pela paciência e compreensão durante o desenvolvimento deste trabalho.

*"We crave for new sensations but soon become indifferent to them. The wonders of yesterday are today common occurrences."*

— Nikola Tesla (1856 – 1943)

## <span id="page-7-0"></span>Resumo

Este trabalho tem como objetivo desenvolver um sistema *web* com o intuito de atender às necessidades dos usuários no que tange à permuta de objetos. O sistema de troca a ser desenvolvido será estruturado de forma a agrupar os usuários, de acordo com sua localização e interesses comuns. O propósito é criar mercados geograficamente próximos, para que as despesas com o envio dos produtos sejam reduzidas. A aplicação foi desenvolvida, inicialmente com objetivo de atender ao meio acadêmico, mas pode acatar ao público em geral. O sistema foi desenvolvido em linguagem *Hypertext Preprocessor* [\(PHP\)](#page-11-0) e *Javascript*, com os *frameworks Laravel* e *Vue.js* e o banco de dados relacional *MySQL*. Os testes de unidade realizados foram satisfatórios, atingindo os objetivos propostos no projeto.

**Palavras-chaves**: *e-barter*. permuta eletrônica. *e-commerce*. sistema *web*.

# Abstract

This work aims to develop a web system in order to meet the needs of users regarding the exchange of objects. The exchange system to be developed will be structured in order to group users, according to their location and common interests. The purpose is to create geographically close markets, so that expenses with shipping products are reduced. The application will be developed, initially with the objective of serving the academic environment, but it can accept the general public. The system was developed in [PHP](#page-11-0) and Javascript, with the Laravel and Vue.js frameworks and the MySql relational database. The unit tests carried out were satisfactory, reaching the objectives proposed in the project.

**Key-words**: e-barter. electronic exchange. e-commerce. web system.

# Lista de ilustrações

<span id="page-9-0"></span>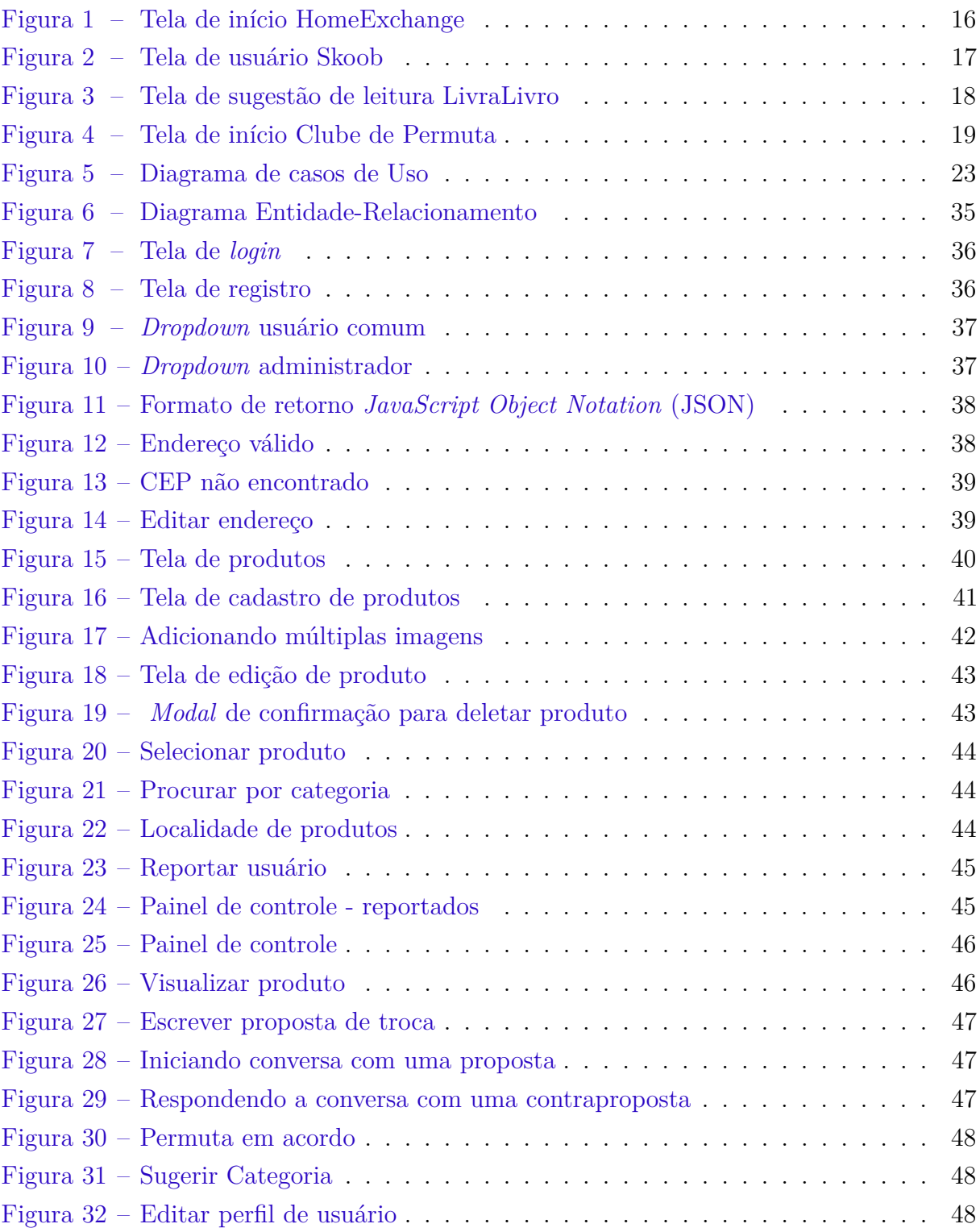

# Lista de tabelas

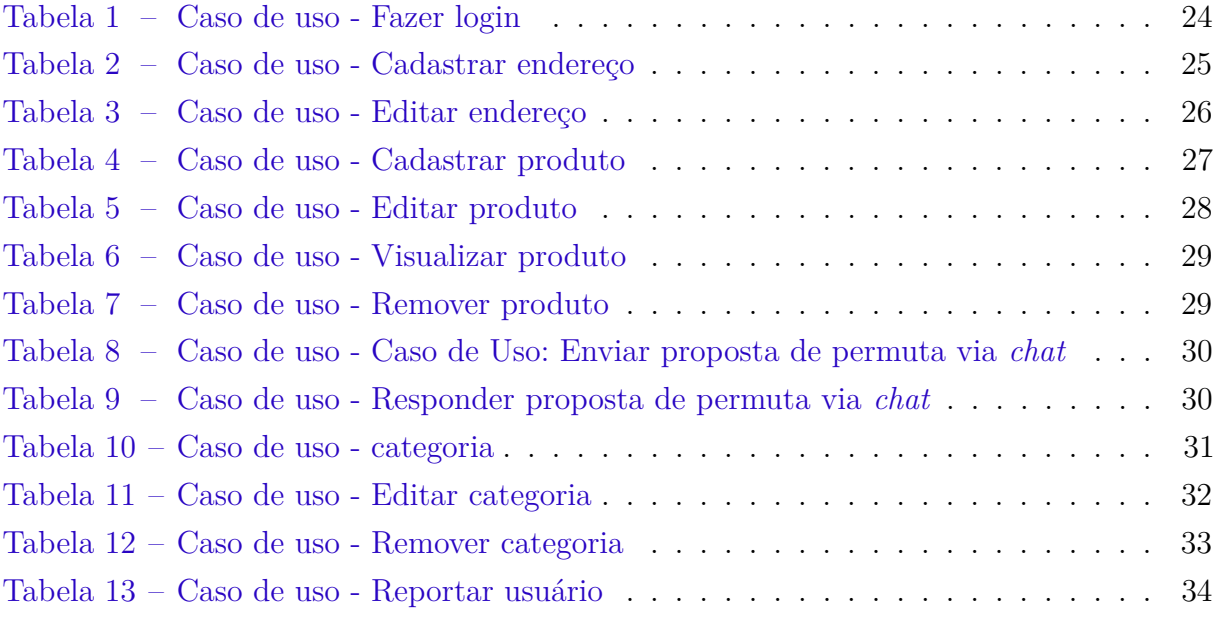

# Lista de abreviaturas e siglas

<span id="page-11-7"></span>**[CEP](#page-25-1)** [Código de Endereçamento Postal](#page-25-1)

<span id="page-11-5"></span>**[CSS](#page-20-0)** *[Cascading Style Sheets](#page-20-0)*

<span id="page-11-2"></span>**[GPs](#page-16-1)** *[GuesTPoints](#page-16-1)*

<span id="page-11-4"></span>**[HTML](#page-20-1)** *[HyperText Markup Language](#page-20-1)*

<span id="page-11-1"></span>**[JSON](#page-9-0)** *[JavaScript Object Notation](#page-9-0)*

<span id="page-11-3"></span>**[MVC](#page-20-2)** *[Model View Controller](#page-20-2)*

<span id="page-11-0"></span>**[PHP](#page-7-0)** *[Hypertext Preprocessor](#page-7-0)*

<span id="page-11-6"></span>**[WAMP](#page-21-0)** Acrônimo para: *[Windows, Apache, MySQL, PHP](#page-21-0)*

<span id="page-11-8"></span>**[XML](#page-37-1)** *[Extensible Markup Language](#page-37-1)*

# Sumário

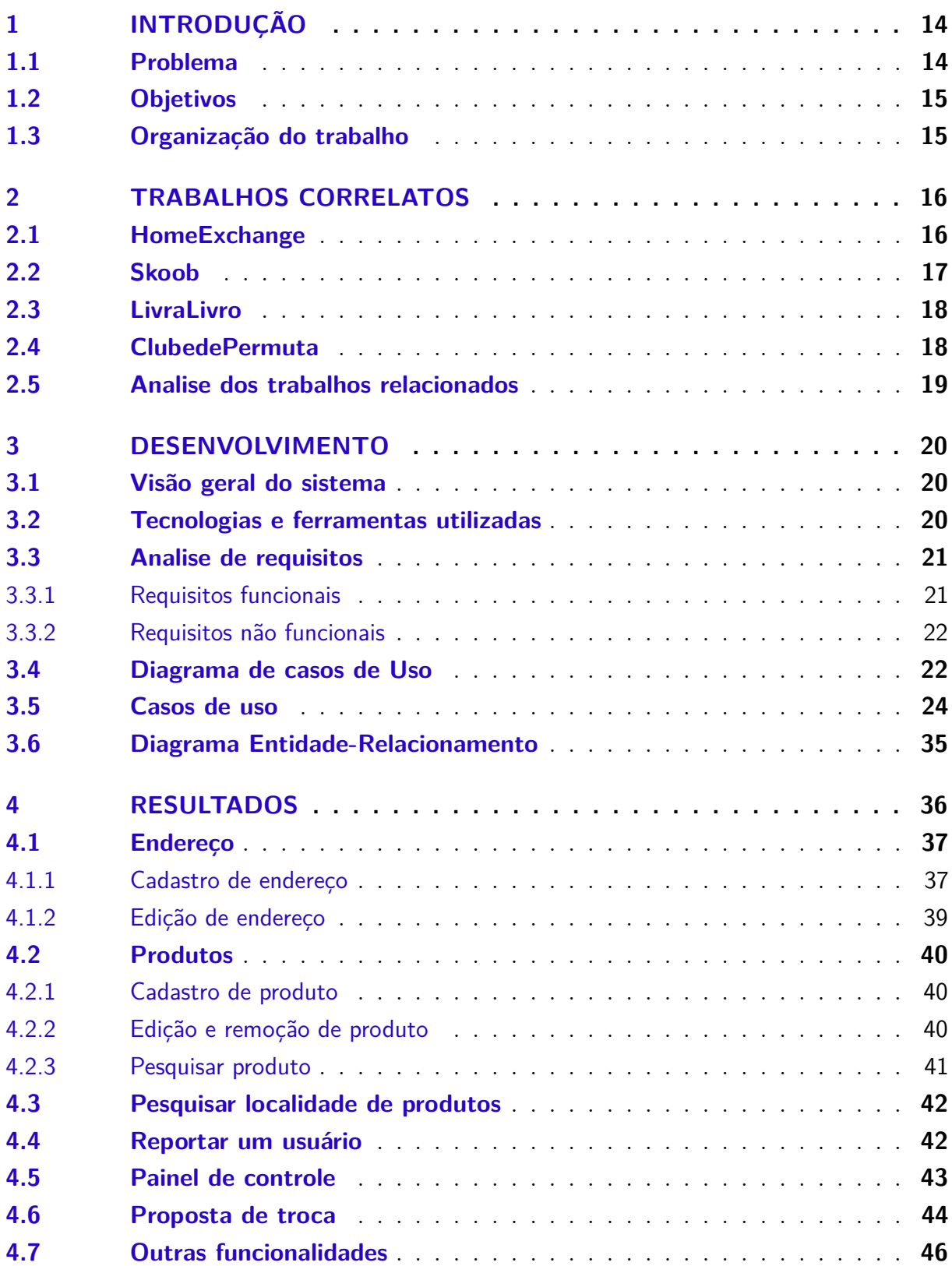

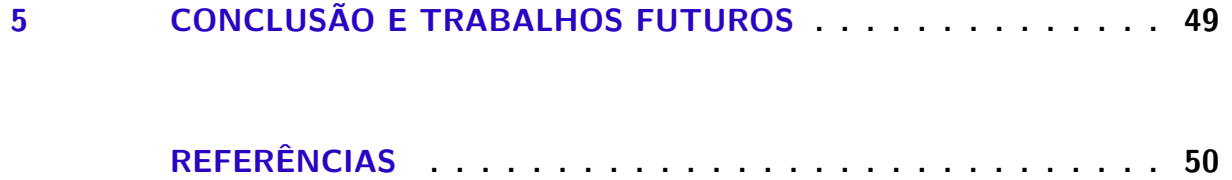

## <span id="page-14-2"></span><span id="page-14-0"></span>1 Introdução

"Um sistema de troca requer uma dupla coincidência de desejos de negociar" [\(GRAEBER,](#page-50-1) [2011,](#page-50-1) p. 22, tradução nossa). A permuta eletrônica (*e-barter*) de bens e/ou serviços geralmente é feita através de anúncios de trocas em redes sociais, algum tipo de quadro de avisos na Internet ou sistemas de trocas. *E-barter* é uma forma distinta de *e-commerce*, em que a permuta requer que ambas as partes estejam interessadas na troca do objeto, isso é um procedimento difícil, pois as oportunidades para que a troca aconteça podem ser mais escassas.

O sistema de *e-barter* pode ter um uso potencial para a sociedade, que é permitir que duas pessoas com seus respectivos interesses troquem suas mercadorias diretamente, sem a necessidade do uso de dinheiro envolvido na troca, além disso, este tipo de sistema pode ser útil em melhorar o reuso de produtos e possibilitar a troca de itens que potencialmente têm baixo valor comercial.

O trabalho descrito em [Bravetti et al.](#page-50-2) [\(2006\)](#page-50-2) apresenta um estudo sobre a representação de um sistema de *e-barter* através de processos algébricos. Esse processo se baseia em um sistema multiagente que simboliza os serviços reais da Internet feitas por seres humanos. Desse modo, são utilizadas funções de utilidade para determinar a atratividade de uma determinada alternativa de troca em comparação a outras.

No mundo real, para que o sistema funcione, é preciso levar em consideração as correspondências entre os bens que serão trocados. Para o contexto desta aplicação em desenvolvimento, faz-se necessário a definição de um modelo de negociação de oferta que permite uma resposta de aceitação e rejeição para uma proposta a fim de balancear e oferecer maior possibilidade à negociação.

Outro fator que deve ser levado em consideração é a distância entre usuários. Para contornar essa dificuldade [Núñez, Rodríguez e Rubio](#page-50-3) [\(2005\)](#page-50-3) faz abordagens de agentes que podem ser empregados para a análise de combinações de mercados. Os agentes podem formar grupos representativos de municípios que idealiza um mercado local. Esses subconjuntos têm relevância no que tange aos custos de envio para os clientes com localização mais próxima.

#### <span id="page-14-1"></span>1.1 Problema

Pesquisar nas redes sociais por produtos pode ser exaustivo, com muito conteúdo que não condiz com a pesquisa, é preciso paciência para receber a informação do item desejado.

Contudo, com o sistema de permuta, essa analise pode se tornar mais eficiente. Foi verificado que há uma análise de sistema *e-barter* que se baseia em uma notação algébrica com o propósito de lidar com as especificações e análise do sistema, baseando nas características de cada agente. Diante disso, o sistema de trocas será definido como um modelo de negociação de oferta que permite uma resposta de aceitação ou rejeição à proposta recebida por mensagem de texto. Caso a oferta seja insatisfatória para o receptor ele poderá simplesmente rejeita-la. Em seguida, será definido se há troca ou não, dependendo da aceitação de ambas as partes no acordo. No processo de negociação da permuta é disponibilizado um meio de comunicação via texto, um chat, onde é realizado todo o processo de troca dos produtos. O propósito é que seja marcado o local de permuta entre os usuários da negociação.

### <span id="page-15-0"></span>1.2 Objetivos

O objetivo deste trabalho é desenvolver um sistema web responsivo e modular com intuito de atender as necessidades do usuário no que tange à permuta de objetos.

- Implementar mecanismos inteligentes que deem opções viáveis de cambio entre os usuários do sistema.
- Facilitar a comunicação entre usuários interessados na permuta para que as trocas sejam efetivadas.
- Validar a aplicação por meio de testes e com cadastro de usuários no sistema.

### <span id="page-15-1"></span>1.3 Organização do trabalho

O restante deste trabalho é organizado como se segue. O Capítulo [2](#page-16-2) apresenta uma revisão dos trabalhos correlatos, o Capítulo [3](#page-20-3) descreve o desenvolvimento do trabalho, bem como os métodos, ferramentas e tecnologias utilizadas, no Capítulo [4](#page-36-2) são apresentados os resultados obtidos durante o desenvolvimento do sistema e por fim, o Capítulo [5](#page-49-0) que são feitas as considerações finais e perspectivas para os trabalhos futuros.

# <span id="page-16-5"></span><span id="page-16-2"></span>2 Trabalhos correlatos

A seguir, serão apresentados alguns sistemas de permutas, bem como a descrição de algumas características.

## <span id="page-16-3"></span>2.1 HomeExchange

<span id="page-16-1"></span>A HomeExchange<sup>[1](#page-16-4)</sup> [\(HOMEEXCHANGE,](#page-50-4) [2021\)](#page-50-4) é um sistema de troca de hospitalidade que possui dois tipos de permuta: a troca clássica onde duas famílias trocam de casa e a troca por *GuesTPoints* [\(GPs\)](#page-11-2) ganho por receber um hóspede e usado para ficar em uma casa de um anfitrião cadastrado no sistema. Além disso, possui versões *web* e *mobile*, mas não é gratuito, porém oferece gratuidade no segundo ano caso o usuário não consiga nenhuma troca no primeiro ano. No anúncio das residências possui um calendário que mostra a época de disponibilidade para troca definida pelo usuário, e também exibe um mapa com a localização da casa.

A [Figura 1](#page-16-0) mostra algumas ofertas de hospedagem e os valores em [GPs](#page-11-2) para uma noite.

<span id="page-16-0"></span>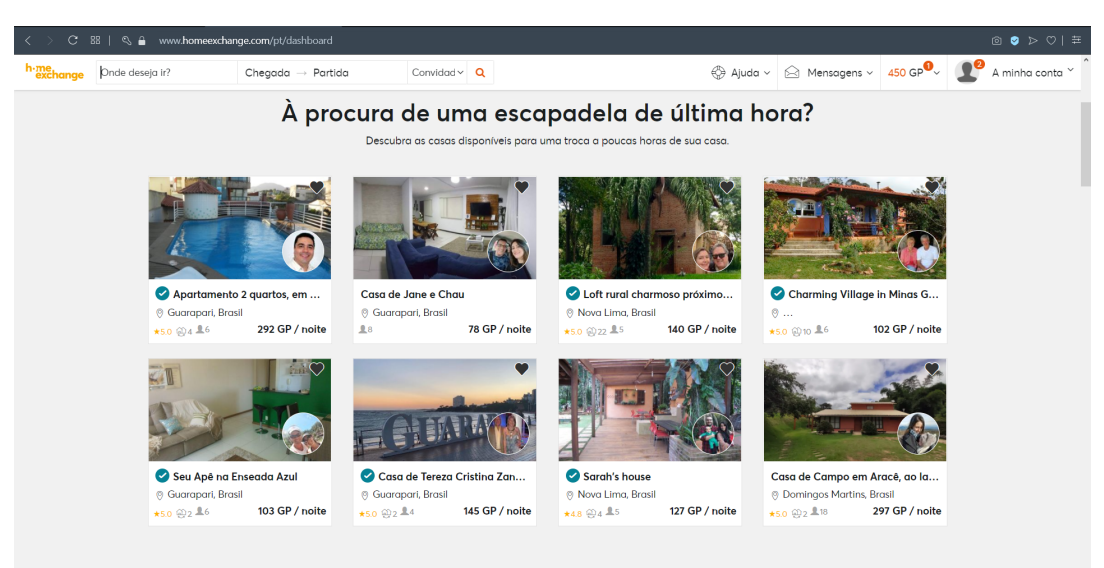

### Figura 1 – Tela de início HomeExchange

Fonte: [HomeExchange](#page-50-4) [\(2021\)](#page-50-4)

<span id="page-16-4"></span> $\frac{1}{1}$  [<https://www.homeexchange.com/pt>](https://www.homeexchange.com/pt )

### <span id="page-17-3"></span><span id="page-17-1"></span>2.2 Skoob

Skoob<sup>[2](#page-17-2)</sup> [\(SKOOB,](#page-50-5) [2021\)](#page-50-5) é um sistema autodenominado de rede social para leitores do Brasil, que funciona como uma estante virtual com a possibilidade de acesso direto aos perfis dos usuários. Após realizar o cadastro, existe a opção de atualizar gratuitamente para o *Plus* Amarelo, que concede permissão para a realização de permutas. E após duas trocas, o status evolui para o *Plus* Azul, que dá direito a sorteios mensais.

A permuta pode ser realizada por créditos ou pela troca direta, livro por livro, que não é aconselhado pela rede. As trocas são de responsabilidade dos usuários e os custos de transporte são pagos pela pessoa que envia o livro. Na finalização do processo, é disponibilizado para o remetente e o destinatário, o sistema de avaliação.

Além disso, o sistema possibilita ao usuário compartilhar suas opiniões com amigos, criar lista de desejos, participar de grupos literários com as mesmas afinidades de leitura, fazer classificação de livros usando uma escala de estrelas que varia de uma a cinco e escrever resenhas sobre o que foi lido.

A [Figura 2](#page-17-0) apresenta a tela de usuário do Skoob, mostrando as alternativas de recursos disponíveis para o usuário.

<span id="page-17-0"></span>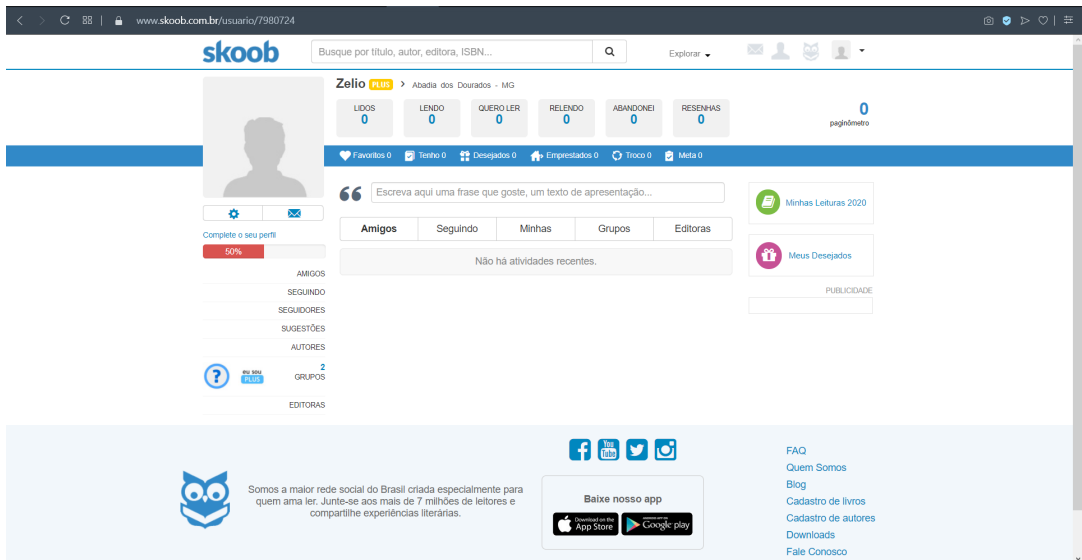

Figura 2 – Tela de usuário Skoob

Fonte: [Skoob](#page-50-5) [\(2021\)](#page-50-5)

<span id="page-17-2"></span> $\frac{2}{5}$  [<https://www.skoob.com.br>](https://www.skoob.com.br )

### <span id="page-18-5"></span><span id="page-18-1"></span>2.3 LivraLivro

O sistema LivraLivro [3](#page-18-3) [\(LIVRALIVRO,](#page-50-6) [2021\)](#page-50-6) [\(Figura 3\)](#page-18-0) se baseia na troca de livros por pontos. Para cada livro enviado, o usuário recebe um ponto, com a pontuação pode solicitar qualquer livro. O sistema possui classificação de livros que aparece na forma de cinco estrelas, variando de péssimo a muito bom. Além disso, o único custo envolvido na troca é o envio do livro, que é por conta do remetente.

Entretanto, o sistema tem suas limitações, só é possível acumular no máximo dois pontos e estes têm validade de seis meses. Quando atingir o limite de acúmulo de pontos o usuário possuirá seus livros "congelados", não podendo receber propostas de trocas. Nesse tempo, apenas pode solicitar livros, e só terá os livros "descongelados" quando gastar os pontos.

<span id="page-18-0"></span>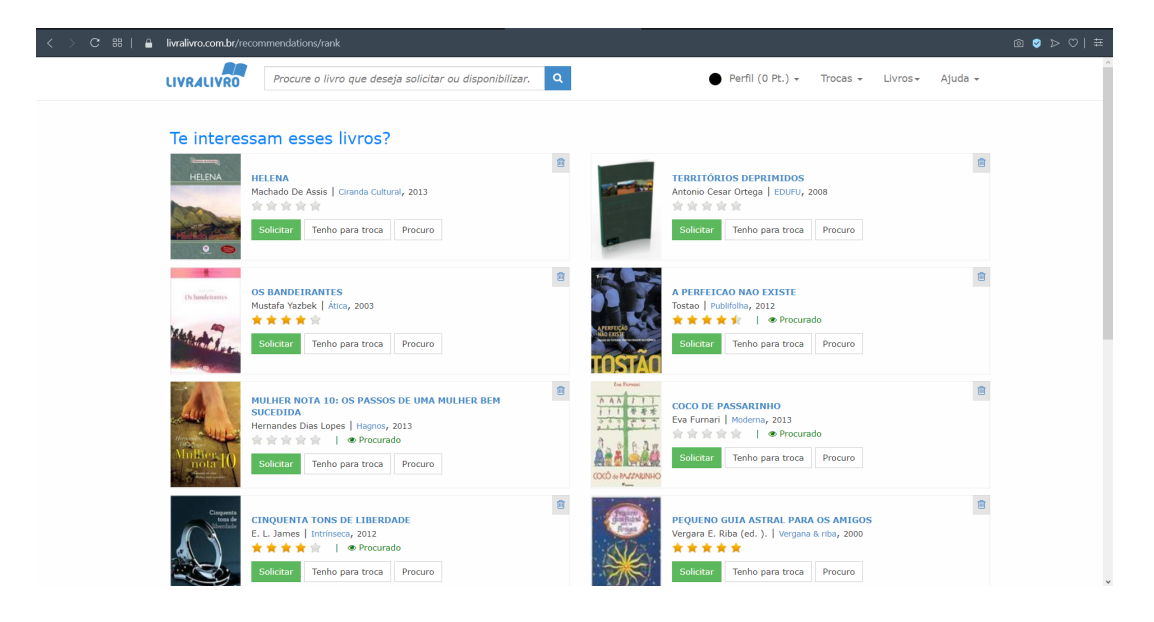

Figura 3 – Tela de sugestão de leitura LivraLivro

Fonte: [LivraLivro](#page-50-6) [\(2021\)](#page-50-6)

### <span id="page-18-2"></span>2.4 ClubedePermuta

A plataforma ClubedePermuta [4](#page-18-4) [\(PERMUTA,](#page-50-7) [2021\)](#page-50-7) [\(Figura 4\)](#page-19-0) é uma franquia de permutas que reúne empresas. A troca é multilateral e a permuta pode ser realizada de acordo com as necessidades do usuário em momentos distintos. Os associados podem vender ou prestar serviço para obter crédito, o Permutz (PZ\$) é equivalente a um Real e é utilizado para adquirir produtos ou serviços de outra empresa. O ingresso no clube é apenas por indicação, sendo necessário uma análise de crédito da franqueadora.

<span id="page-18-3"></span> $\frac{3}{3}$  [<https://livralivro.com.br>](https://livralivro.com.br )

<span id="page-18-4"></span><sup>4</sup> [<https://www.clubedepermuta.com.br>](https://www.clubedepermuta.com.br )

<span id="page-19-2"></span><span id="page-19-0"></span>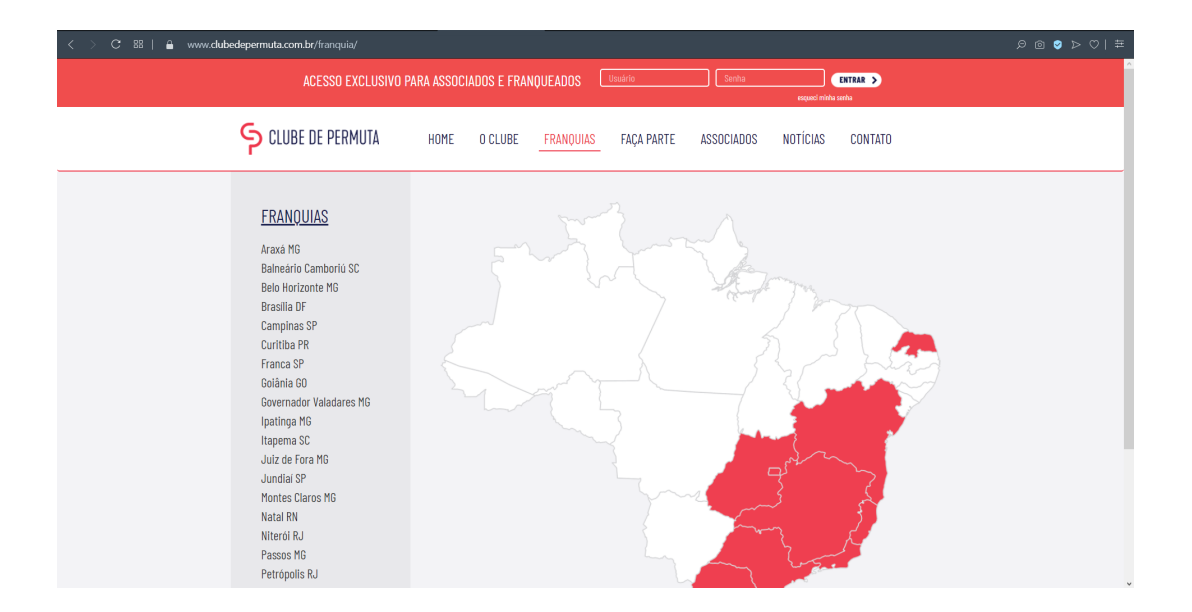

Figura 4 – Tela de início Clube de Permuta

Fonte: [Permuta](#page-50-7) [\(2021\)](#page-50-7)

### <span id="page-19-1"></span>2.5 Analise dos trabalhos relacionados

Todos os sistemas apresentados possuem a mesma proposta deste em estudo, porém alguns com tipo de negócio distinto. A *HomeExchange* apresenta uma enorme disponibilidade de usuários nas diversas cidades pelo mundo no segmento de hospedagem, ela oferece duas opções de trocas, a troca direita entre as duas famílias e a troca por pontos que não permite aos membros levarem vantagem sobre os demais.

O projeto LivraLivro estabelece uma pontuação única para todos os tipos de livros, como não existe uma correspondência de valor, fica propício a ter mais livros de pior qualidade, além disso limita a quantidade de acumulo de pontos do usuário. Enquanto a Skoob possui um sistema fundamentado na interação entre usuário, disponibiliza mais recursos, e apresenta um sistema de troca mais conveniente em relação ao LivraLivo.

O Clube de Permuta é a plataforma no formato *franchising* voltada para troca de bens e serviços entre empresas, a grande vantagem é a troca multilateral, entretanto o clube é fechado e para ser um associado é preciso passar por uma análise de crédito, que pode ser desanimador para as microempresas.

Como visto nos sistemas relacionados acima, eles praticamente aborda uma categoria especifica do mercado de trocas, com exceção do ClubedePermuta que abrange produtos e serviços, porém é restrito. Este trabalho se destaca justamente pelo fato de oferecer permutas sem restrições e permitir o cadastro de diversos tipos de produtos. Além disso, o sistema desenvolvido oferece a opção de reportar um usuário, caso este tenha publicado um produto que contém algum tipo de conteúdo inadequado.

## <span id="page-20-6"></span><span id="page-20-3"></span>3 Desenvolvimento

Neste capítulo serão apresentadas todas as etapas realizadas durante o desenvolvimento do sistema, bem como as ferramentas e tecnologias empregadas.

### <span id="page-20-4"></span>3.1 Visão geral do sistema

O sistema tem como principal objetivo ser uma plataforma de permutas de objetos de todos os tipos, sendo projetado para possibilitar o armazenamento de informações referentes ao cadastro de usuário, bem como os produtos e categorias.

<span id="page-20-2"></span>Inicialmente foi realizada uma análise de requisitos para definir as funcionalidades do projeto. E para a implementação deste trabalho escolheu-se a linguagem [PHP](#page-11-0) e o *framework Laravel*, que é um *framework* [PHP](#page-11-0) que incorpora um ecossistema de desenvolvimento amplo, com o padrão *Model View Controller* [\(MVC\)](#page-11-3). O armazenamento de dados é realizado por um sistema gerenciador de banco de dados *Open Source*, o *MySQL* e para a realização do chat de mensagens foi incorporada a linguagem *Javascript* juntamente com o *framework Vue.js*.

### <span id="page-20-5"></span>3.2 Tecnologias e ferramentas utilizadas

Nesta seção são listadas todas as ferramentas e tecnologias que foram utilizadas durante a implementação do sistema.

- <span id="page-20-1"></span>• **Linguagens:** as linguagens utilizadas durante o desenvolvimento do sistema foram:
	- **–** [PHP](#page-11-0) versão 7.4.9;
	- **–** JavaScript;
	- **–** *HyperText Markup Language* [\(HTML\)](#page-11-4) versão 5;
	- **–** *Cascading Style Sheets* [\(CSS\)](#page-11-5).
- <span id="page-20-0"></span>• *Visual Studio Code***:** é um editor de código-fonte gratuito e leve para *desktop* que vem com suporte integrado para [PHP,](#page-11-0) *JavaScript* e *Node.js*, [HTML](#page-11-4) e [CSS](#page-11-5) [\(VSCODE,](#page-50-8) [2021\)](#page-50-8). O motivo de escolha desse editor para o projeto foi a grande quantidade de extensões disponíveis para outras linguagens além de ajudar a manter o código organizado.
- <span id="page-21-4"></span><span id="page-21-0"></span>• **WAMP** *Server*: é o Acrônimo para: *Windows, Apache, MySQL, PHP* [\(WAMP\)](#page-11-6), é um software que instala automaticamente todas ferramentas necessárias para facilitar a criação e configuração de um ambiente de servidor no computador. Foi usado durante todo o projeto durante o desenvolvimento e testes.
- *Laravel:* é um *framework [PHP](#page-11-0)* utilizado para o desenvolvimento de aplicações web com uma vasta biblioteca de documentação e guias para o desenvolvedor. [\(LARAVEL,](#page-50-9) [2021\)](#page-50-9). Ele usa o padrão [MVC,](#page-11-3) que facilita a compreensão e manutenção do sistema, além de permitir um desenvolvimento mais organizado.
- *Vue.js:* é um framework JavaScript de código aberto, focado na construção de interfaces de usuário e prático para integrar com outras bibliotecas ou projetos [\(VUE.JS,](#page-50-10) [2021\)](#page-50-10). O uso desse *framework* no projeto ficou restrito apenas a construção do *chat* de mensagem.
- *Node.js:* é um software de código aberto, multiplataforma, que possui um ambiente de execução *JavaScript server-side*. Sendo assim, é possível executar códigos *JavaScript* fora do navegador. Ele foi usado para a construção e funcionamento do chat de mensagem juntamente com o *Vue.js*.
- *Dashboard:* na construção do painel de controle foi utilizado um *template* administrativo, o *Majestic*[1](#page-21-3) . O *template* foi modificado para atender as necessidades deste projeto respeitando os termos de licença utilizado por ele.

### <span id="page-21-1"></span>3.3 Analise de requisitos

O levantamento de requisitos é fundamental para identificar e descrever as principais funcionalidades do sistema. Os tipos de requisitos são divididos em: requisitos funcionais e requisitos não funcionais.

#### <span id="page-21-2"></span>3.3.1 Requisitos funcionais

Os requisitos funcionais do sistema de permuta são:

- 1. Permitir autenticar usuário e administrador via *e-mail* e senha;
- 2. Possibilitar o cadastro de produtos;
- 3. Possibilitar o cadastro de categorias apenas para administradores;

<span id="page-21-3"></span> $\frac{1}{1}$  [<https://www.bootstrapdash.com/product/majestic/>](https://www.bootstrapdash.com/product/majestic/)

- 4. Permitir editar produto cadastrado;
- 5. Permitir editar categoria apenas para administradores;
- 6. Permitir a remoção de produto;
- 7. Possibilitar o administrador a remover produto de qualquer usuário;
- 8. Permitir a remoção de categorias apenas para administradores;
- 9. Possibilitar visualizar categorias;
- 10. Possibilitar visualizar produtos por categoria;
- 11. Permitir buscar produtos pelo nome ou descrição;
- 12. Possibilitar visualizar detalhes do produto;
- 13. Possibilitar enviar mensagem para o dono do produto;
- 14. Possibilitar responder as mensagens recebidas;
- 15. Permitir sair do sistema.

#### <span id="page-22-0"></span>3.3.2 Requisitos não funcionais

Os requisitos não funcionais do sistema de permuta são:

- 1. O sistema deve estar disponível online;
- 2. O sistema deve possuir uma interface de fácil entendimento e manipulação;
- 3. O sistema deve possuir mecanismos de autenticação para diferentes tipos de usuário;
- 4. O sistema deve funcionar em diferentes navegadores.

### <span id="page-22-1"></span>3.4 Diagrama de casos de Uso

O diagrama de caso de uso [\(Figura 5\)](#page-23-0) foi desenvolvido utilizando a ferramenta de modelagem Astah [2](#page-22-2) . É possível observar a relação dos dois atores com as principais funcionalidades do sistema. Na [Seção 3.5](#page-24-1) são contextualizados todos os casos de uso, sendo cada um deles, correspondente para cada uma das funcionalidades apresentadas no diagrama.

<span id="page-22-2"></span> $\langle$ https://astah.net $>$ 

<span id="page-23-0"></span>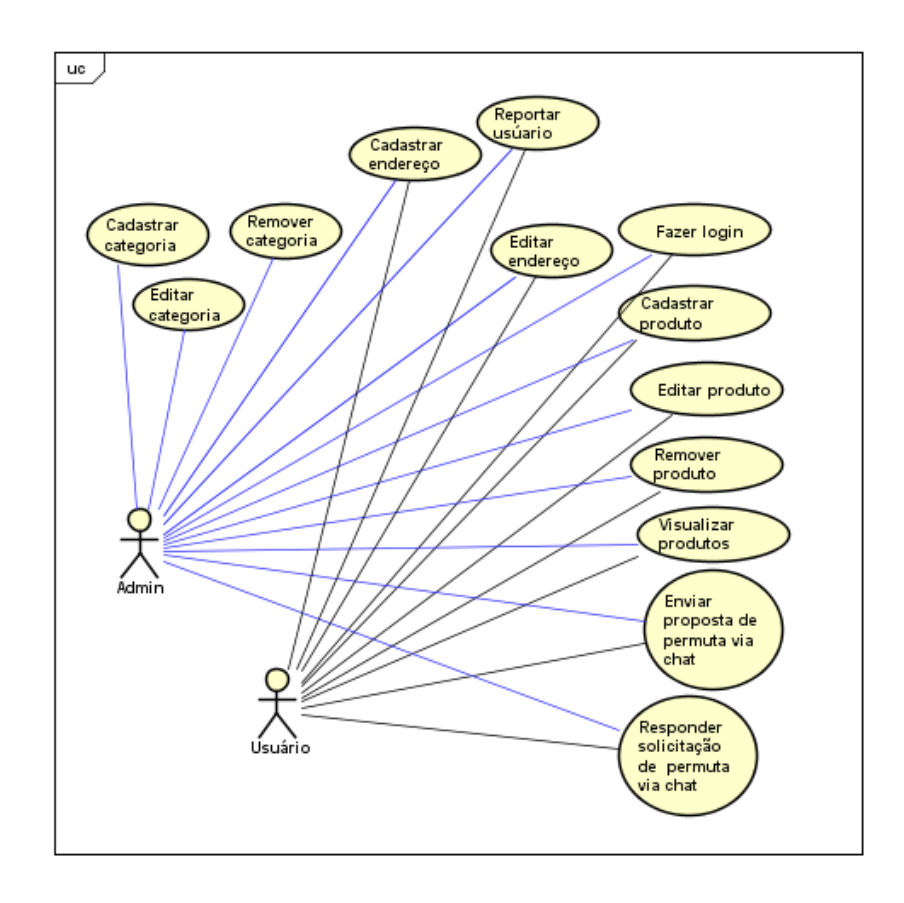

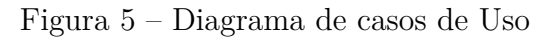

### <span id="page-24-2"></span><span id="page-24-1"></span>3.5 Casos de uso

De acordo com [Booch, Rumbaugh e Jacobson](#page-50-11) [\(2006\)](#page-50-11), um caso de uso "especifica o comportamento de um sistema ou de parte de um sistema e é uma descrição de um conjunto de sequências de ações, incluindo variantes realizadas pelo sistema para produzir um resultado observável do valor de um ator". Os casos de uso fornecem uma maneira para os desenvolvedores compreenderem o comportamento do sistema sem se preocupar com a implementação.

A seguir, cada um dos casos de uso, serão apresentados nas [Tabela 1](#page-24-0) a [Tabela 12,](#page-33-0) em formato de estórias textuais, que representam cada funcionalidade presente no diagrama de casos de uso da [Figura 5.](#page-23-0)

Tabela 1 – Caso de Uso - Fazer login.

<span id="page-24-0"></span>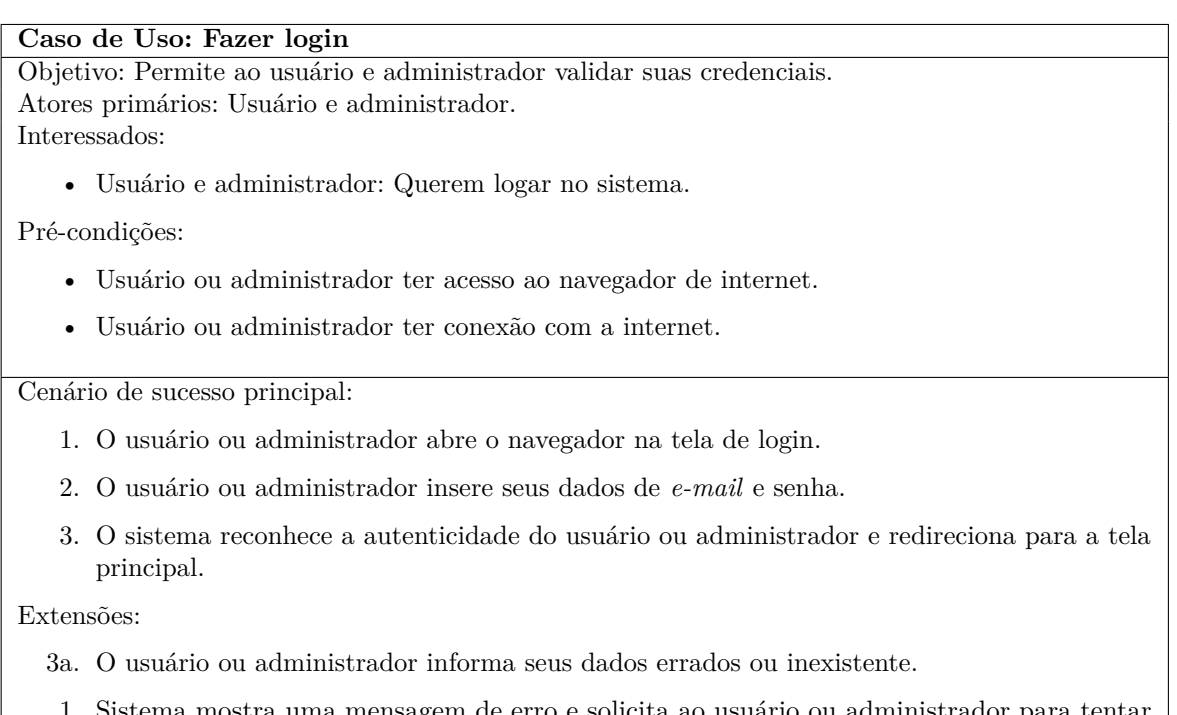

1. Sistema mostra uma mensagem de erro e solicita ao usuário ou administrador para tentar novamente.

Fonte: Elaborado pelo autor.

Tabela 2 – Caso de Uso - Cadastrar endereço.

<span id="page-25-0"></span>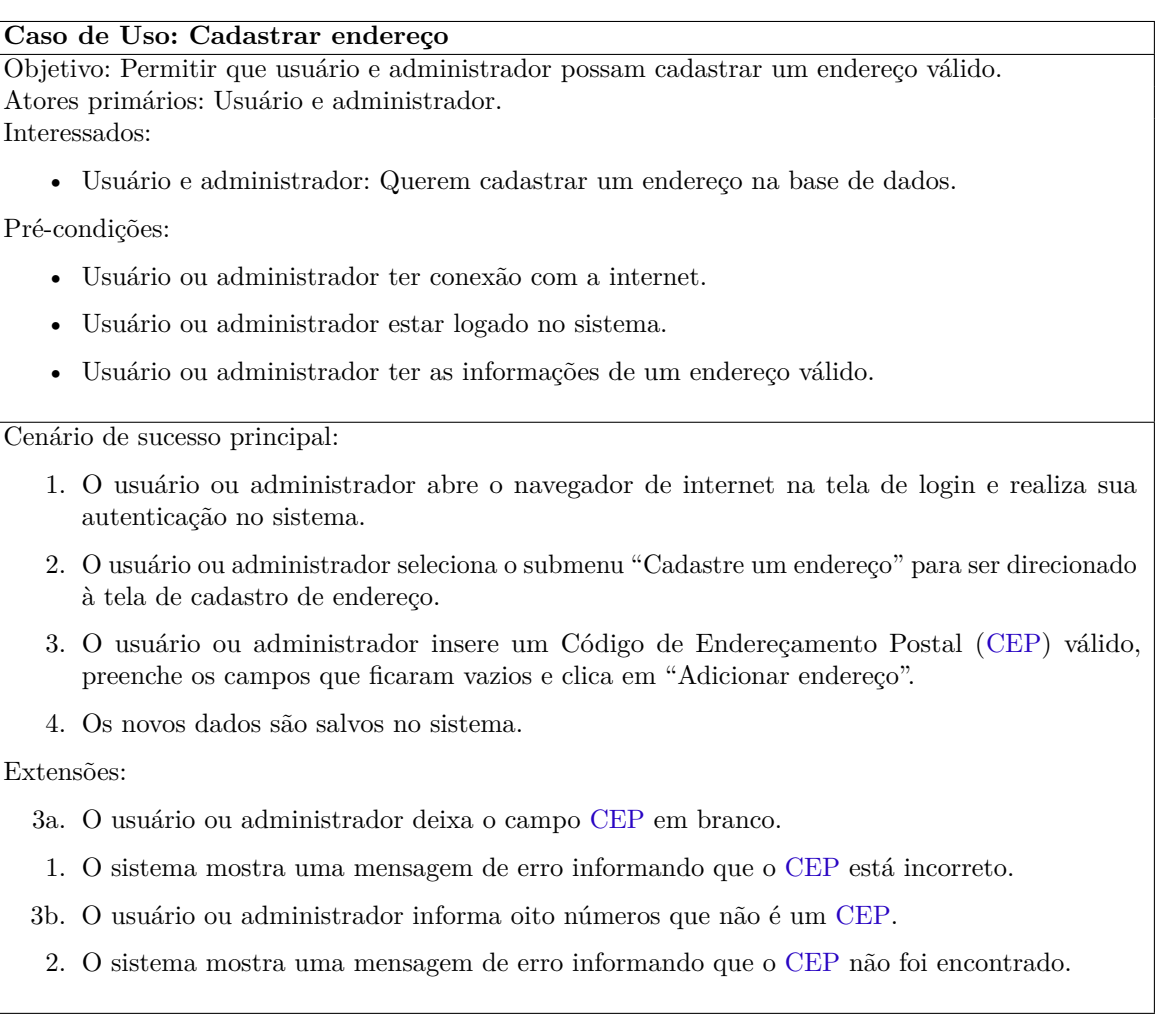

<span id="page-25-1"></span>Fonte: Elaborado pelo autor.

#### Tabela 3 – Caso de Uso - Editar endereço.

<span id="page-26-0"></span>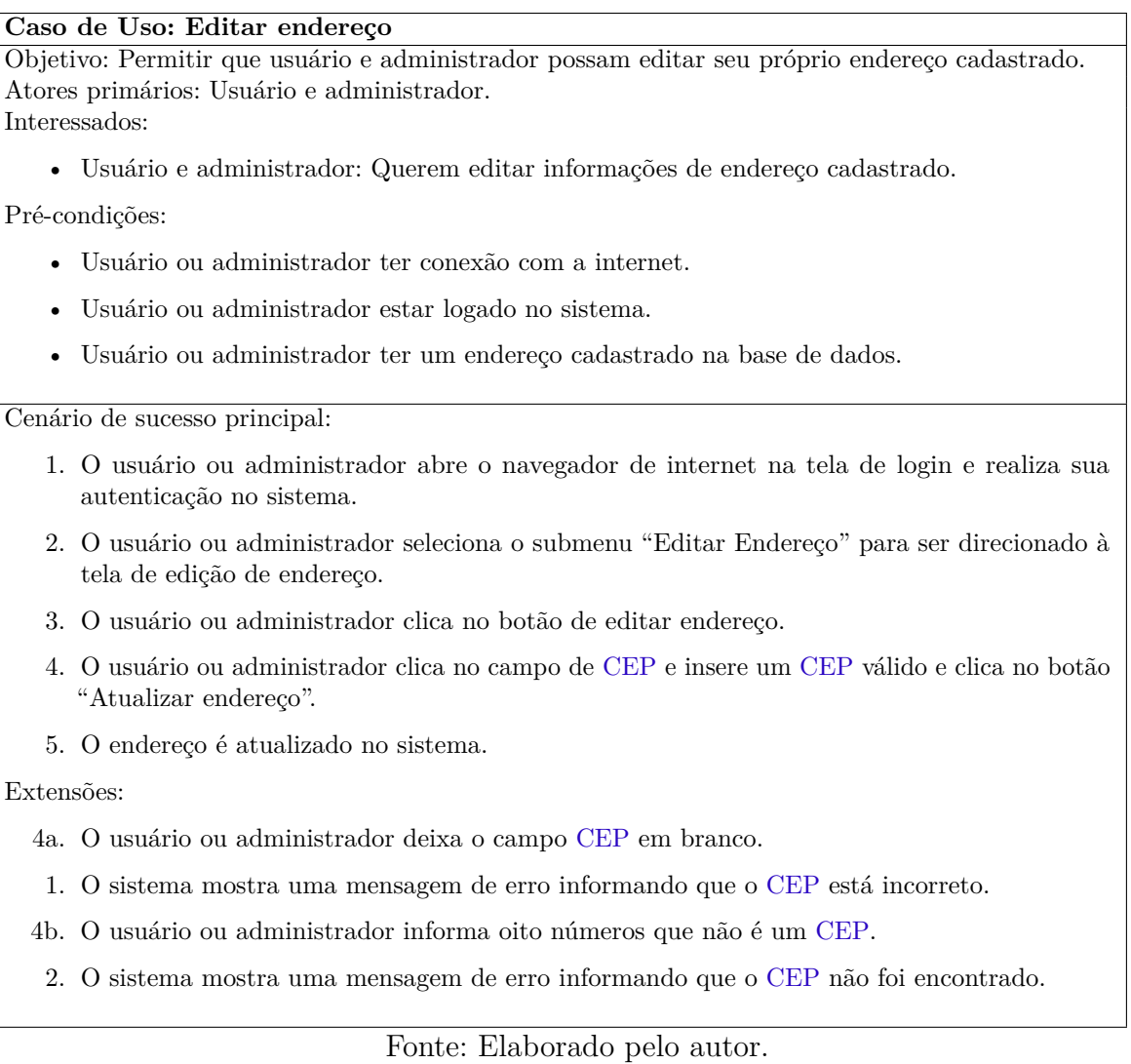

Tabela 4 – Caso de Uso - Cadastrar produto.

<span id="page-27-0"></span>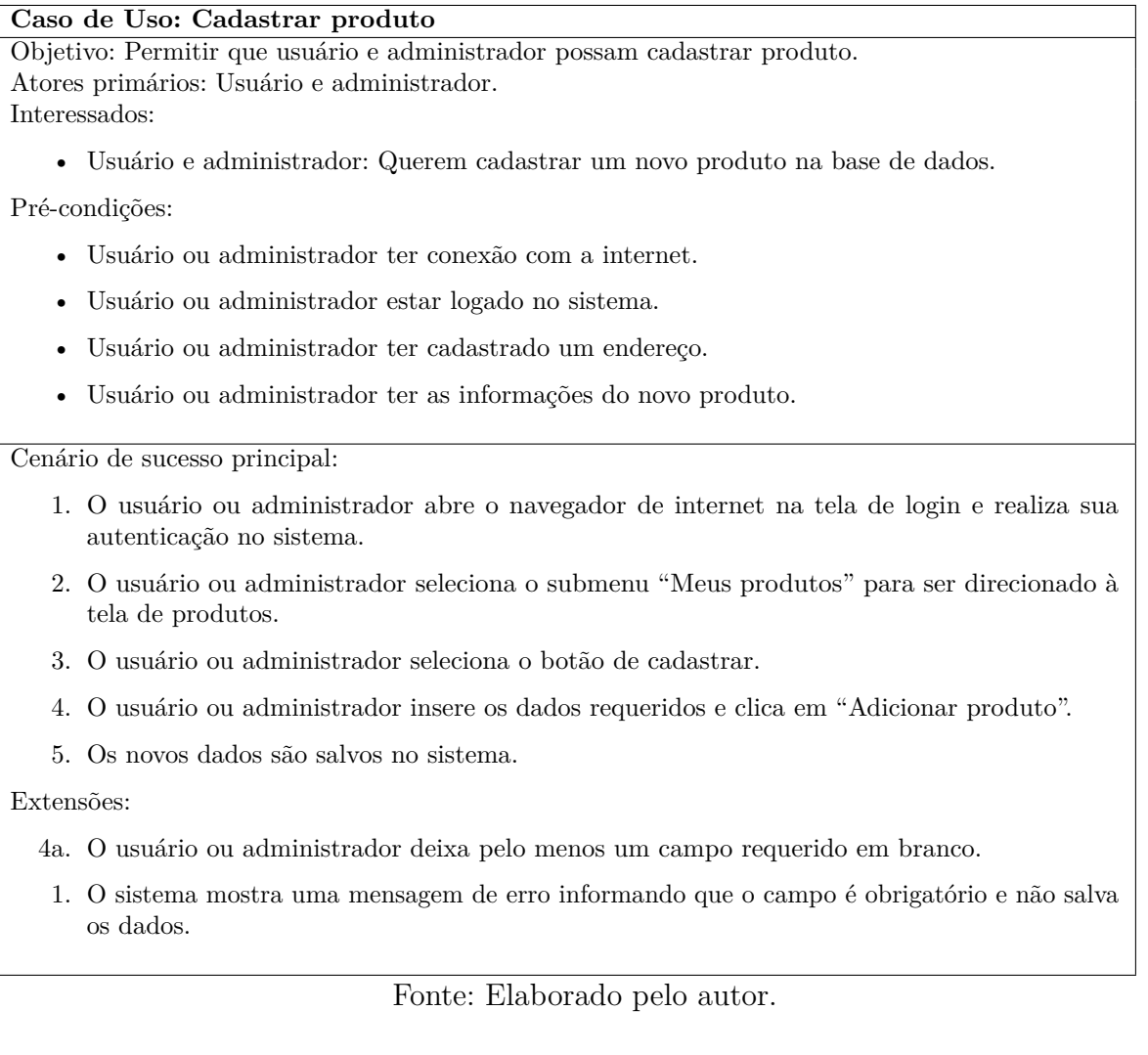

Tabela 5 – Caso de Uso - Editar produto.

#### <span id="page-28-0"></span>**Caso de Uso: Editar produto**

Objetivo: Permitir que usuário e administrador possam editar seus próprios produtos cadastrados. Atores primários: Usuário e administrador. Interessados:

• Usuário e administrador: Querem editar informações de produtos cadastrados.

#### Pré-condições:

- Usuário ou administrador ter conexão com a internet.
- Usuário ou administrador estar logado no sistema.
- Usuário ou administrador ter produto cadastrado na base de dados.

Cenário de sucesso principal:

- 1. O usuário ou administrador abre o navegador de internet na tela de login e realiza sua autenticação no sistema.
- 2. O usuário ou administrador seleciona o submenu "Meus produtos" para ser direcionado à tela de produtos.
- 3. O usuário ou administrador seleciona o ícone de editar correspondente ao produto.
- 4. O usuário ou administrador modifica os dados nos campos que deseja atualizar e clica em "Atualizar produto".
- 5. O produto é atualizado no sistema.

#### Extensões:

- 4a. O usuário ou administrador deixa pelo menos um campo requerido em branco.
	- 1. O sistema mostra uma mensagem de erro informando que o campo é obrigatório e não salva os dados.

Fonte: Elaborado pelo autor.

Tabela 6 – Caso de Uso - Visualizar produto.

#### <span id="page-29-0"></span>**Caso de Uso: Visualizar produto**

Objetivo: Permitir que usuário e administrador possam visualizar . Atores primários: Usuário e administrador.

Interessados:

- Usuário: Quer visualizar um produto cadastrado.
- Administrador: Quer visualizar um de seus próprios produtos ou quer visualizar um produto de qualquer usuário que esteja em desacordo com o sistema.

Pré-condições:

- Usuário ou administrador ter conexão com a internet.
- Usuário ou administrador estar logado no sistema.
- Usuário ou administrador ter produto cadastrado na base de dados.

Cenário de sucesso principal:

- 1. O usuário ou administrador abre o navegador de internet na tela de login e realiza sua autenticação no sistema.
- 2. O usuário ou administrador seleciona o submenu "Meus produtos" para ser direcionado à tela de produtos.

Fonte: Elaborado pelo autor.

Tabela 7 – Caso de Uso - Remover produto.

#### <span id="page-29-1"></span>**Caso de Uso: Remover produto**

Objetivo: Permitir que usuário e administrador possam remover seus próprios produtos cadastrados. Atores primários: Usuário e administrador. Interessados:

- Usuário: Quer remover um produto cadastrado.
- Administrador: Quer remover um de seus próprios produtos ou quer remover um produto de qualquer usuário que esteja em desacordo com o sistema.

Pré-condições:

- Usuário ou administrador ter conexão com a internet.
- Usuário ou administrador estar logado no sistema.
- Usuário ou administrador ter produto cadastrado na base de dados.

Cenário de sucesso principal:

- 1. O usuário ou administrador abre o navegador de internet na tela de login e realiza sua autenticação no sistema.
- 2. O usuário ou administrador seleciona o submenu "Meus produtos" para ser direcionado à tela de produtos.
- 3. O usuário ou administrador seleciona o ícone de remover correspondente ao produto.
- 4. O usuário ou administrador clica em "Sim, deletar" na janela do tipo "caixa de diálogo" que surge.
- 5. O sistema remove o produto.

Tabela 8 – Caso de Uso - Enviar proposta de permuta via *chat*.

<span id="page-30-0"></span>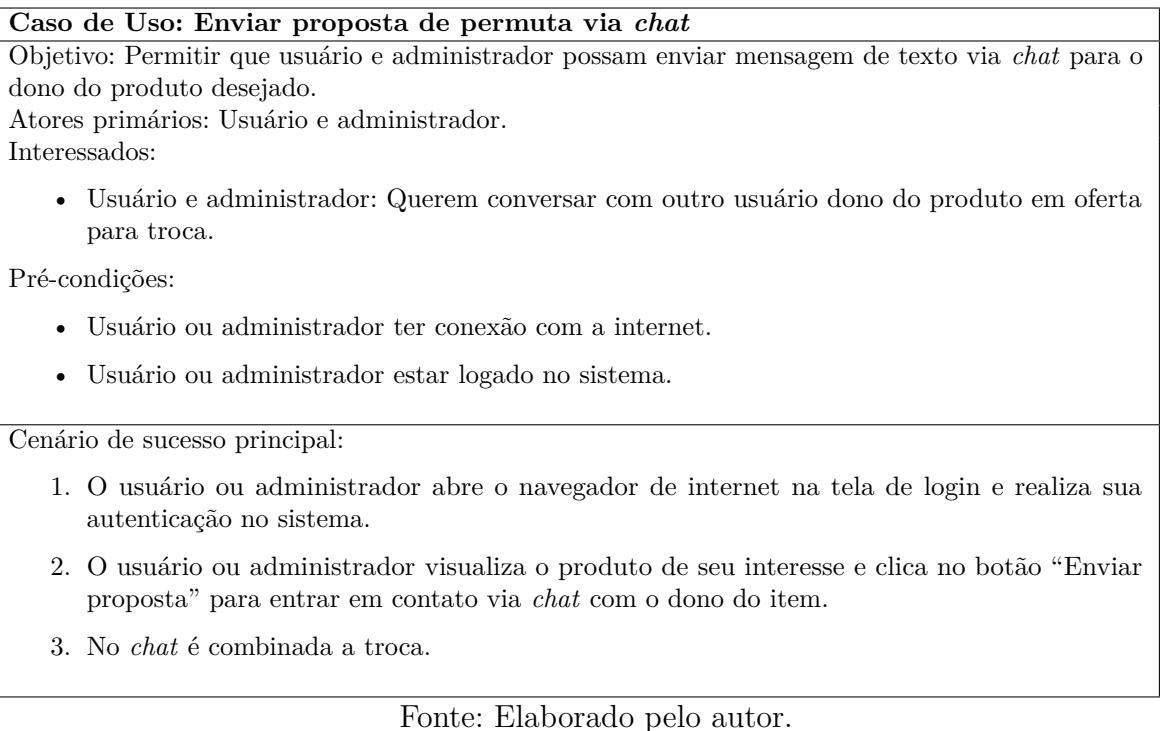

Tabela 9 – Caso de Uso - Responder proposta de permuta via *chat*.

#### <span id="page-30-1"></span>**Caso de Uso: Responder proposta de permuta via** *chat*

Objetivo: Permitir que usuário e administrador possam responder mensagem de ofertas recebida via *chat*

Atores primários: Usuário e administrador. Interessados:

• Usuário e administrador: Querem dialogar sobre a oferta recebida.

Pré-condições:

- Usuário ou administrador ter conexão com a internet.
- Usuário ou administrador estar logado no sistema.
- Usuário ou administrador ter produto cadastrado na base de dados.
- Usuário ou administrador ter sido requisitado no chat.

Cenário de sucesso principal:

- 1. O usuário ou administrador abre o navegador de internet na tela de login e realiza sua autenticação no sistema.
- 2. O usuário ou administrador clica sobre o nome no canto superior direito, clica novamente, em "Mensagens" para abrir a tela do *chat*.
- 3. O usuário ou administrador clica sobre o nome dos usuários para ver o conteúdo da mensagem.
- 4. O usuário ou administrador clica no botão verde localizado ao lado do nome do usuário que enviou a proposta para examinar os produtos do usuário correspondente.
- 5. No *chat* é combinada a permuta.

Tabela 10 – Caso de Uso - Cadastrar categoria.

<span id="page-31-0"></span>

|                                                | Caso de Uso: Cadastrar categoria                                                                                     |  |  |  |  |  |  |
|------------------------------------------------|----------------------------------------------------------------------------------------------------|--|--|--|--|--|--|
|                                                | Objetivo: Permitir ao administrador cadastrar categoria.                                                             |  |  |  |  |  |  |
| Ator primário: Administrador.<br>Interessados: |                                                                                                    |  |  |  |  |  |  |
|                                                |                                                                                                    |  |  |  |  |  |  |
|                                                | • Administrador: Quer cadastrar uma categoria na base de dados.                                                      |  |  |  |  |  |  |
|                                                | Pré-condições:                                                                                                    |  |  |  |  |  |  |
|                                                | Administrador ter conexão com a internet.                                                                            |  |  |  |  |  |  |
|                                                | Administrador estar logado no sistema.                                                                               |  |  |  |  |  |  |
|                                                | Administrador acessar painel de controle.                                                                            |  |  |  |  |  |  |
|                                                | Cenário de sucesso principal:                                                                                        |  |  |  |  |  |  |
|                                                | 1. O administrador abre o navegador de internet na tela de login e realiza sua autenticação no<br>sistema.           |  |  |  |  |  |  |
|                                                | 2. O administrador seleciona o submenu "Painel de Controle" para ser direcionado à tela do<br>painel de controle.    |  |  |  |  |  |  |
|                                                | 3. O administrador seleciona o submenu de categorias do lado esquerdo do painel de controle e<br>clica em adicionar. |  |  |  |  |  |  |
|                                                | 4. O administrador insere os dados requeridos e clica em "Adicionar categoria".                                      |  |  |  |  |  |  |
|                                                | 5. Os novos dados são salvos no sistema.                                                                             |  |  |  |  |  |  |
| Extensões:                                     |                                                                                                    |  |  |  |  |  |  |
|                                                | 4a. O administrador não informa o campo nome da categoria.                                                           |  |  |  |  |  |  |
|                                                | 1. O sistema mostra uma mensagem de erro informando que o campo é obrigatório e não salva<br>os dados.               |  |  |  |  |  |  |
|                                                | 4b. O administrador informa uma categoria existente.                                                                 |  |  |  |  |  |  |
|                                                | 2. O sistema mostra uma mensagem de erro informando que a categoria já existe e não salva os<br>dados.               |  |  |  |  |  |  |

Tabela 11 – Caso de Uso - Editar categoria.

<span id="page-32-0"></span>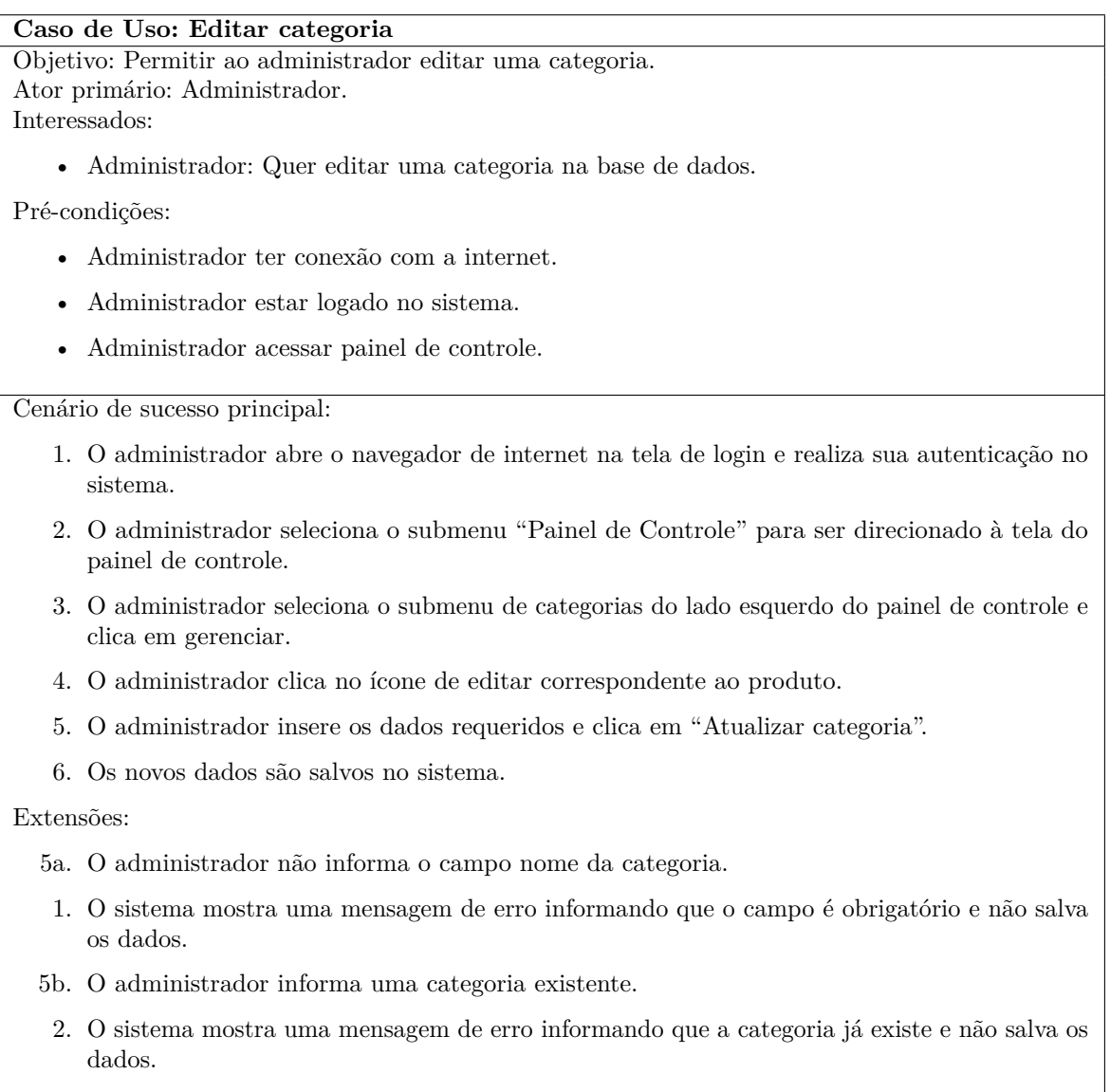

Fonte: Elaborado pelo autor.

Tabela 12 – Caso de Uso - Remover categoria.

<span id="page-33-0"></span>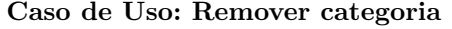

#### Objetivo: Permitir ao administrador remover uma categoria. Ator primário: Administrador. Interessados:

• Administrador: Quer deletar uma categoria na base de dados.

Pré-condições:

- Administrador ter conexão com a internet.
- Administrador estar logado no sistema.
- Administrador acessar painel de controle.

Cenário de sucesso principal:

- 1. O usuário ou administrador abre o navegador de internet na tela de login e realiza sua autenticação no sistema.
- 2. O usuário ou administrador seleciona o submenu "Meus produtos" para ser direcionado à tela de produtos.
- 3. O usuário ou administrador seleciona o ícone de remover correspondente a categoria.
- 4. O usuário ou administrador clica em "confirmar" na janela do tipo "caixa de diálogo" que surge.
- 5. O sistema remove a categoria.

Fonte: Elaborado pelo autor.

#### Tabela 13 – Caso de Uso - Reportar usuário.

<span id="page-34-0"></span>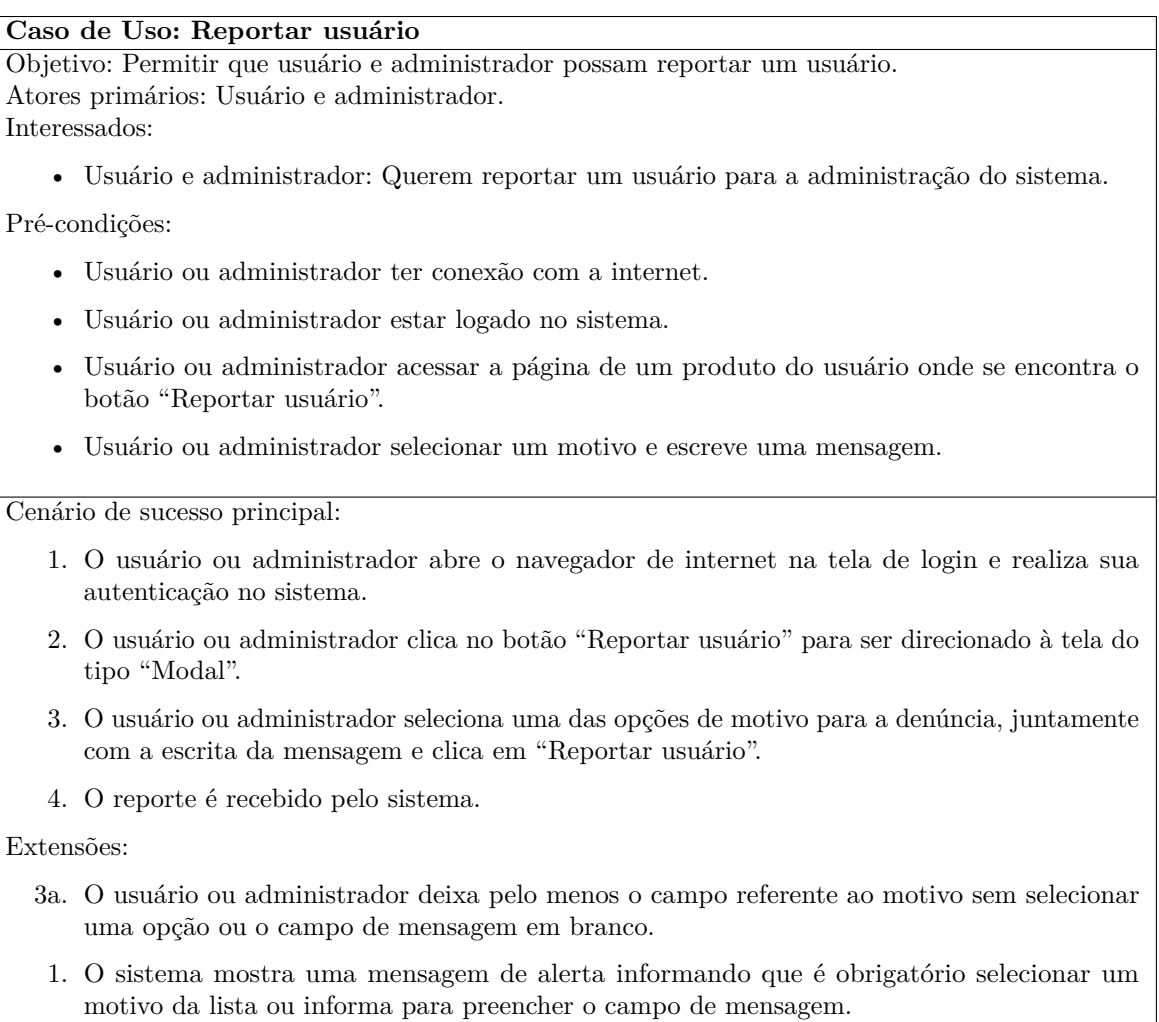

Fonte: Elaborado pelo autor.

### <span id="page-35-3"></span><span id="page-35-1"></span>3.6 Diagrama Entidade-Relacionamento

O diagrama Entidade-Relacionamento representa graficamente a estrutura lógica de um banco de dados [\(SILBERSCHATZ; KORTH; SUDARSHAN,](#page-50-12) [2006\)](#page-50-12). A [Figura 6](#page-35-0) mostra o diagrama entidade-relacionamento desenvolvido neste trabalho, elaborado com a ferramenta de modelagem de banco de dados relacionais, o brModelo <sup>[3](#page-35-2)</sup>. No diagrama, podemos ver, de forma abstrata, o comportamento dos componentes (entidades) que possuirá o banco de dados do sistema.

<span id="page-35-0"></span>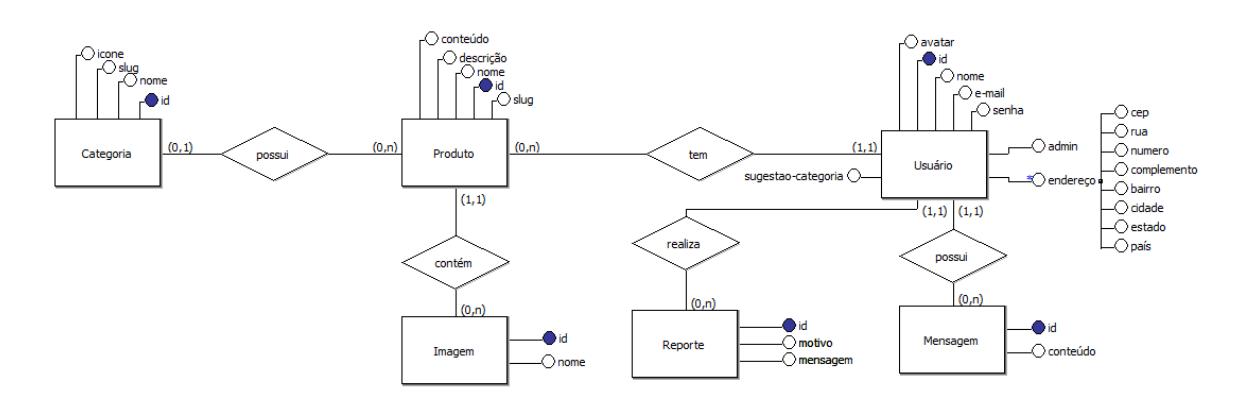

Figura 6 – Diagrama Entidade-Relacionamento

Fonte: Elaborado pelo autor

O Diagrama Entidade-Relacionamento, mostrado na [Figura 6,](#page-35-0) possui seis entidades, que representam as tabelas no banco de dados do sistema de permuta. Porém a entidade Usuário, contém um atributo composto, o endereço, que é representado por várias partes com significados independentes e poderá ser dividido em vários outros atributos, nesse caso, formando uma nova tabela no banco de dados com relacionamento para Usuário.

Para realizar o armazenamento dos dados, representados pelas entidades do sistema, foi utilizado o banco de dados relacional *MySQL*. Como o *Laravel* possui um recurso chamado *migration*, que permite o controle de versão do banco de dados, podendo criar tabelas, alterar a estrutura e até mesmo reverter alterações indesejadas, o *framework* se conecta com o banco de dados e executa consultas de forma extremamente simples.

<span id="page-35-2"></span><sup>3</sup> [<http://www.sis4.com/brModelo/>](http://www.sis4.com/brModelo/)

# <span id="page-36-2"></span>4 Resultados

Neste capítulo serão apresentados os resultados obtidos do funcionamento do sistema de permuta, bem como os detalhes das funcionalidades.

Na tela principal, mesmo sem realizar o *login*, todos os usuários têm acesso para visualizar os produtos e categorias, bem como realizar pesquisa sobre os itens. Porém, se o usuário quiser acessar outras funcionalidades, é preciso realizar a autenticação através do *e-mail* e senha, veja a [Figura 7.](#page-36-0) Se o usuário não estiver credenciado no sistema é necessário realizar todo o seu cadastro conforme a [Figura 8.](#page-36-1)

<span id="page-36-0"></span>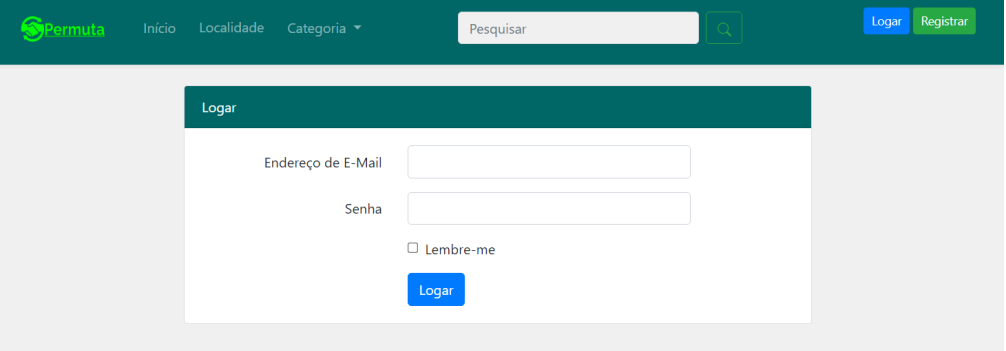

Figura 7 – Tela de *login*

<span id="page-36-1"></span>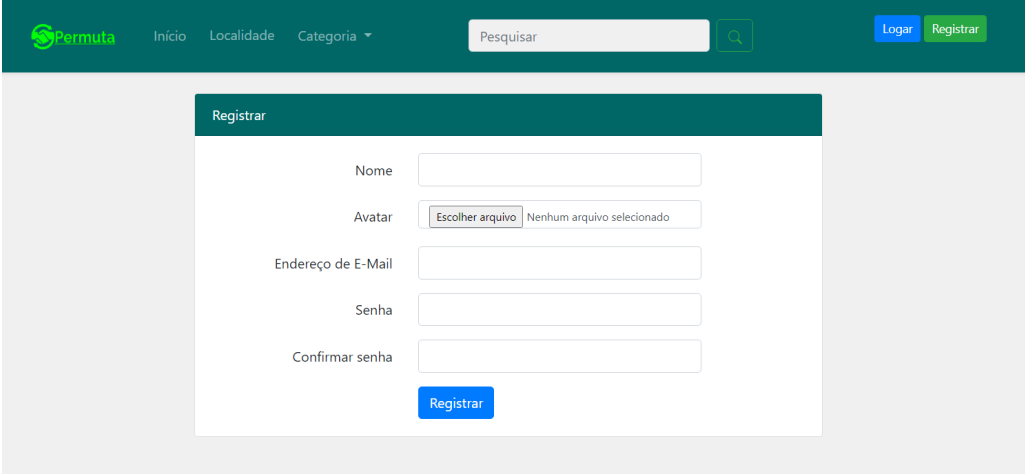

Figura 8 – Tela de registro

Fonte: Elaborado pelo autor

Após o usuário realizar o *login* no sistema, suas funcionalidades são liberadas. No

<span id="page-37-4"></span>*dropdown* onde as principais funcionalidades estão disponíveis, apenas o administrador tem acesso ao *link* do painel de controle, conforme as [Figura 9](#page-37-0) e [Figura 10.](#page-37-0)

<span id="page-37-0"></span>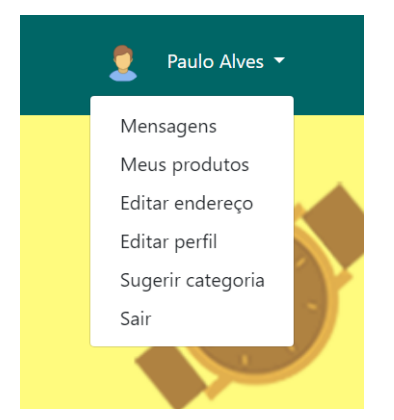

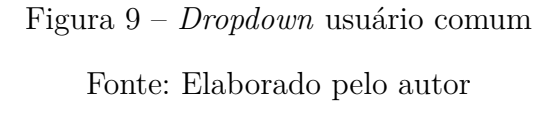

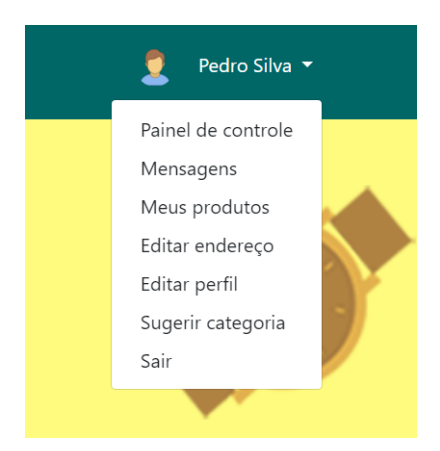

Figura 10 – *Dropdown* administrador Fonte: Elaborado pelo autor

### <span id="page-37-2"></span>4.1 Endereço

O endereço é fundamental para o funcionamento do sistema de permuta, além de possibilitar que os usuários façam buscas por produtos em uma determinada região, pode também escolher onde será feita a troca do item ao finalizar o acordo de permuta.

<span id="page-37-1"></span>Para atender as necessidades deste trabalho, o sistema de permuta consumiu os dados de retorno do *web service* denominado ViaCEP [\(VIACEP,](#page-50-13) [2021\)](#page-50-13), que fornece as informações de endereço através de uma consulta pelo CEP. O tipo de retorno para a requisição é em formato [JSON,](#page-11-1) *Extensible Markup Language* [\(XML\)](#page-11-8), "*piped*" ou "*querty*", mas para o projeto, utilizou-se apenas o formato [JSON,](#page-11-1) conforme exemplo da [Figura 11.](#page-38-0)

#### <span id="page-37-3"></span>4.1.1 Cadastro de endereço

Antes de realizar o cadastro de produtos é requerido o cadastramento de um endereço válido pelo usuário. No *dropdown*, conforme a [Figura 9,](#page-37-0) é disponibilizado um *menu* com a opção para cadastro. Só é permitido um endereço por pessoa, e este não pode ser removido, a menos que a conta seja excluída, mas é possível editar, a critério do usuário, respeitando todas as requisições do formulário.

Para realizar o cadastro é preciso digitar um [CEP](#page-11-7) válido e clicar fora do campo preenchido para que o carregamento dos outros atributos seja realizado nos seus respectivos campos, conforme exemplificado na [Figura 12.](#page-38-1) Os campos de "CEP", "rua", "bairro", "cidade", "estado" e "país" são do tipo obrigatórios, sendo este último definido como padrão com o valor Brasil. Enquanto os campos "número" do tipo numérico e "complemento" do tipo *string* são opcionais, justamente por estes não serem atendidos pelo autocompletar

```
₹
  "cep": "01001-000",
  "logradouro": "Praça da Sé",
  "complemento": "lado ímpar",
  "bairro": "Sé",
  "localidade": "São Paulo",
  "uf": "SP",
  "ibge": "3550308",
  "gia": "1004",
 "ddd": "11","siafi": "7107"
\mathcal{E}
```
Figura 11 – Formato de retorno [JSON](#page-11-1)

Fonte: [\(VIACEP,](#page-50-13) [2021\)](#page-50-13)

<span id="page-38-1"></span>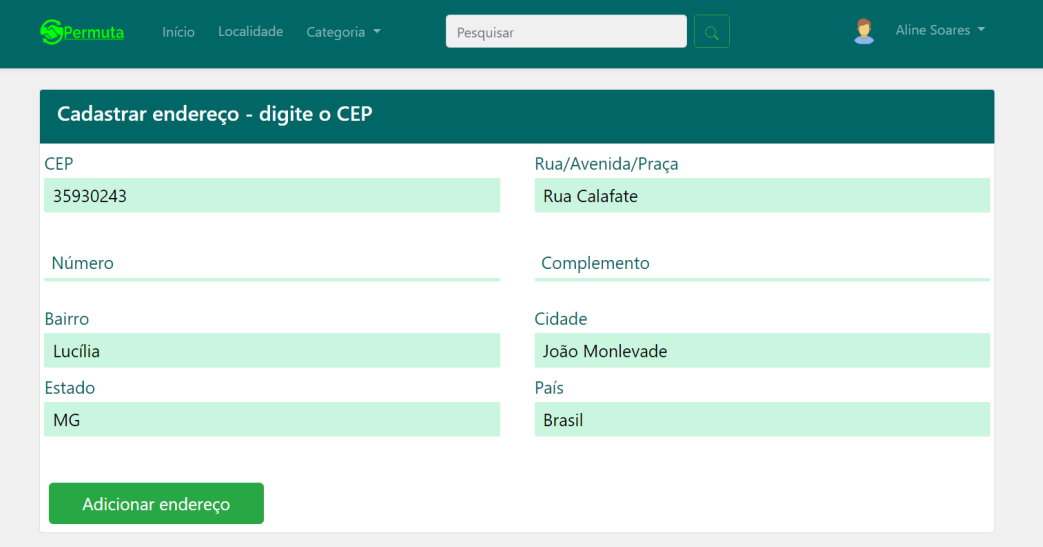

Figura 12 – Endereço válido

Fonte: Elaborado pelo autor

do ViaCEP e por vezes, as residencias não possuírem número. Se o usuário tentar inserir os dados nos campos que não seja referente ao [CEP,](#page-11-7) aparecerá uma mensagem de [CEP](#page-11-7) incorreto, veja a [Figura 13.](#page-39-0) Depois de realizado o cadastro, a opção para cadastrar o endereço no menu do dropdown é substituída pela alternativa de editar, conforme a [Figura 10.](#page-37-0)

<span id="page-39-0"></span>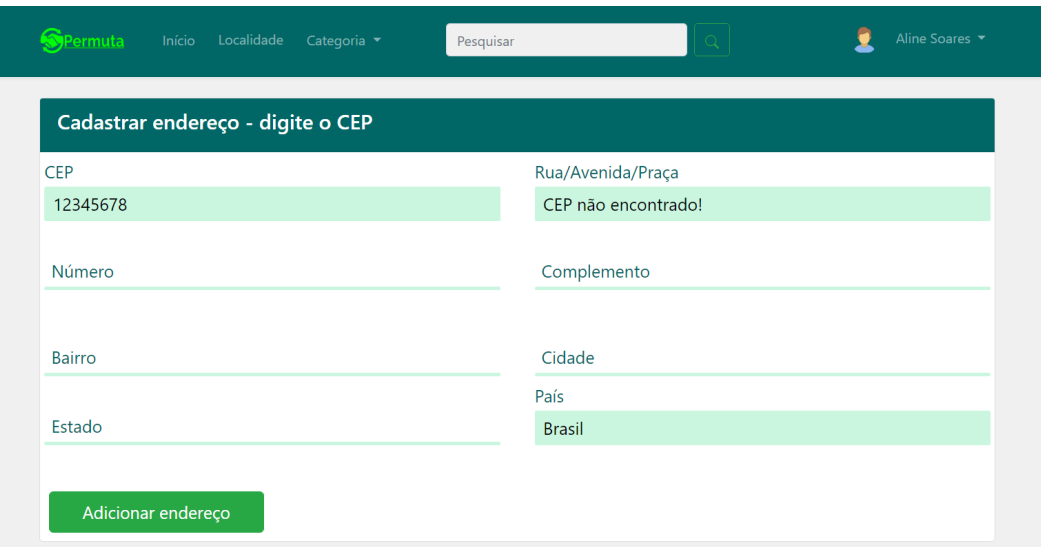

Figura 13 – CEP não encontrado

Fonte: Elaborado pelo autor

### <span id="page-39-2"></span>4.1.2 Edição de endereço

A edição de endereço, mostrada na [Figura 14,](#page-39-1) atende aos princípios do cadastro, sendo permitido editar a qualquer momento e quantas vezes o usuário desejar, desde que atenda aos critérios de requisições do campos de dados.

<span id="page-39-1"></span>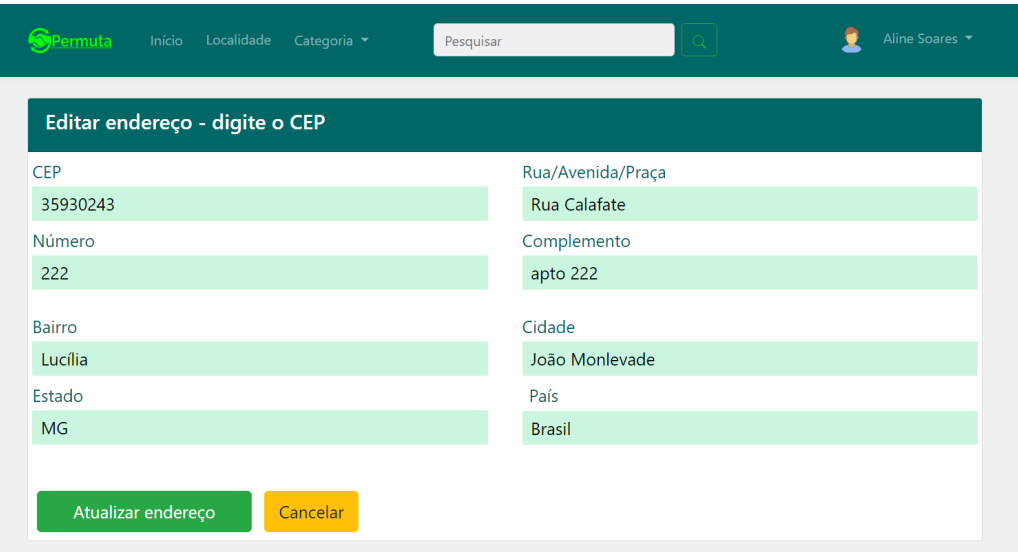

Figura 14 – Editar endereço

Fonte: Elaborado pelo autor

### <span id="page-40-1"></span>4.2 Produtos

<span id="page-40-0"></span>.

Para a adição, edição ou remoção de um produto é necessário acessar no *dropdown* "Meus produtos" para direcionar à tela de todos os produtos do usuário, veja na [Figura 15](#page-40-0)

| Minha conta                                         | <b>Fotos</b> | <b>Nome</b>          | Descrição                | Ver       | <b>Editar</b>                                      | <b>Deletar</b> |
|-----------------------------------------------------|--------------|----------------------|--------------------------|-----------|----------------------------------------------------|----------------|
|                                                     |              | Tênis Melissa        | sapato seminovo          | $\bullet$ | $\textbf{E}$                                       | $\blacksquare$ |
| <b>Pedro Silva</b><br>Avenida Afonso Pena, apto 402 |              | <b>Tênis Casual</b>  | tênis infantil feminino. | $\bullet$ | $\textcolor{black}{\textbf{E}}$                    | $\blacksquare$ |
| <b>Belo Horizonte - MG</b>                          |              | Sapato social        | sapato social preto.     | $\bullet$ | $\textcolor{black}{\textcolor{black}{\textbf{E}}}$ | π              |
| Cadastrar Produto                                   |              | Colar de prata       | colar de prata           | $\bullet$ | $\mathbb{E}$                                       | $\blacksquare$ |
|                                                     |              | <b>Blusa moletom</b> | blusa de frio preta.     | $\bullet$ | $\textbf{E}$                                       | ×              |

Figura 15 – Tela de produtos Fonte: Elaborado pelo autor

#### <span id="page-40-2"></span>4.2.1 Cadastro de produto

No cadastro de produtos é preciso se atentar para os campos obrigatórios, nome, descrição e conteúdo do item, conforme mostra a [Figura 16,](#page-41-0) entretanto, é opcional inserir a categoria e imagem do produto. O campo conteúdo se destaca pelo editor de texto, que foi implementado com a ferramenta *TinyMCE*[1](#page-40-4) para possibilitar a formatação completa de textos. Para o último campo da tela adicionar produto, é possível inserir múltiplas imagens, sendo necessário apenas pressionar a tecla "Ctrl" do teclado, enquanto seleciona as fotos que deseja adicionar, como mostra na [Figura 17.](#page-42-0) Quanto o usuário inserir todos as informações obrigatórias nos campos, basta clicar no botão "Adicionar produto" que serão salvos no banco de dados.

#### <span id="page-40-3"></span>4.2.2 Edição e remoção de produto

<span id="page-40-4"></span>Na tela de edição são carregadas todas as informações relacionadas ao produto, para editar o conteúdo dos campos textuais, exceto a categoria, é preciso apenas apagar

<span id="page-41-0"></span>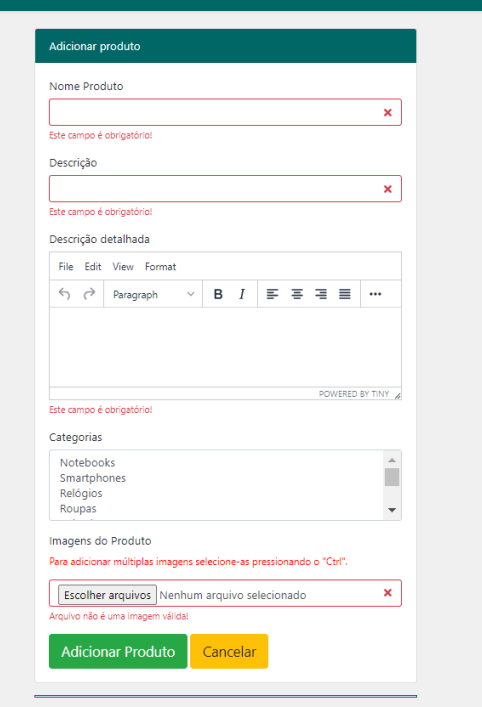

Figura 16 – Tela de cadastro de produtos

o texto e escrever o que desejar. Para as categorias, apenas mover a barra de rolagem e clicar em uma das opções, enquanto que para as imagens, a maneira de editar é diferente dá textual, neste caso, é preciso remover e adicionar para caracterizar a atualização. Sendo assim, é preciso clicar no campo "Escolher arquivos", selecionar as imagens segurando o "Ctrl" do teclado e adiciona-las. Logo abaixo do botão "Atualizar produto", tem as imagens existentes que podem ser removidas individualmente [\(Figura 18\)](#page-43-0). Após todas as mudanças, clicar no botão Atualizar "produto".

Para a remoção de um produto é necessário acessar a tela de "Meus produtos", clicar no ícone que simboliza remoção e confirmar o *Modal* que aparece na tela, conforme a [Figura 19.](#page-43-1)

#### <span id="page-41-1"></span>4.2.3 Pesquisar produto

Para realizar uma pesquisa sobre um produto, é necessário digitar a palavra no campo pesquisar, como na [Figura 20,](#page-44-0) e clicar no ícone ao lado. A consulta é realizada pelo nome e descrição do produto. Além disso, também existe a opção de procurar produtos por determinada categoria, apenas escolhendo no *"dropdown"* conforme a [Figura 21.](#page-44-0)

<span id="page-42-0"></span>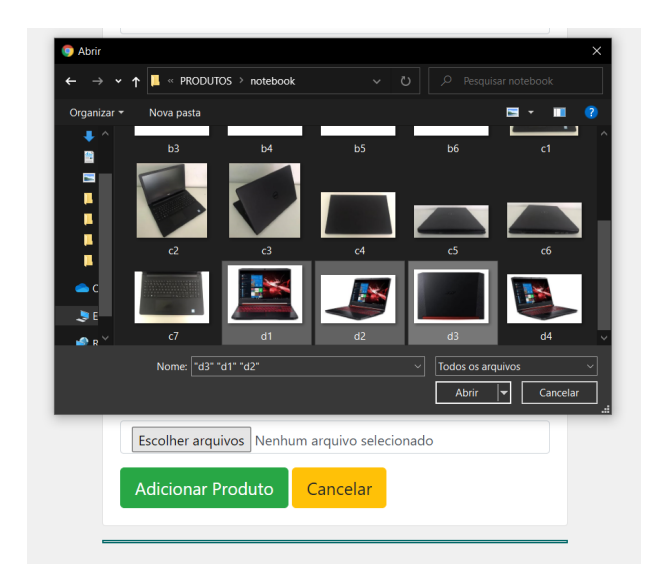

Figura 17 – Adicionando múltiplas imagens

### <span id="page-42-1"></span>4.3 Pesquisar localidade de produtos

A consulta de produtos por localidade é essencial para o sistema de permuta, visto que, saber onde está localizado o item traz um ganho significativo para aqueles interessados na troca.

Ao clicar em "Localidade" no cabeçalho do sistema, é projetada para o usuário, uma tela no formato "Modal", como mostrado na [Figura 22.](#page-44-1) A busca por produtos pela localidade pode ser realizada através da consulta por cidade ou pelo estado. Também é possível pesquisar apenas pelo nome do produto, sem gerar erros, mas neste caso, seria apenas uma simples consulta.

Na exibição da página do produto também é possível observar a localidade, como cidade e estado, juntamente com o usuário proprietário do item.

### <span id="page-42-2"></span>4.4 Reportar um usuário

A opção de reportar um comportamento indesejado de um usuário torna o sistema mais resguardado e organizado. Desta forma, a denúncia para a administração do sistema é realizada da seguinte forma: na página de um produto, o usuário clica no botão "Reportar usuário", em seguida, na janela do tipo modal, ele seleciona o motivo do reporte acrescentando uma mensagem de esclarecimento sobre a denuncia, conforme a [Figura 23.](#page-45-0) Após clicar no botão "Reportar usuário" da janela modal, o reporte estará concluído.

No lado administrativo, no painel de controle, é possível gerenciar e avaliar todos os reportados de acordo com os motivos e depoimentos feitos pelos reportadores. O

<span id="page-43-0"></span>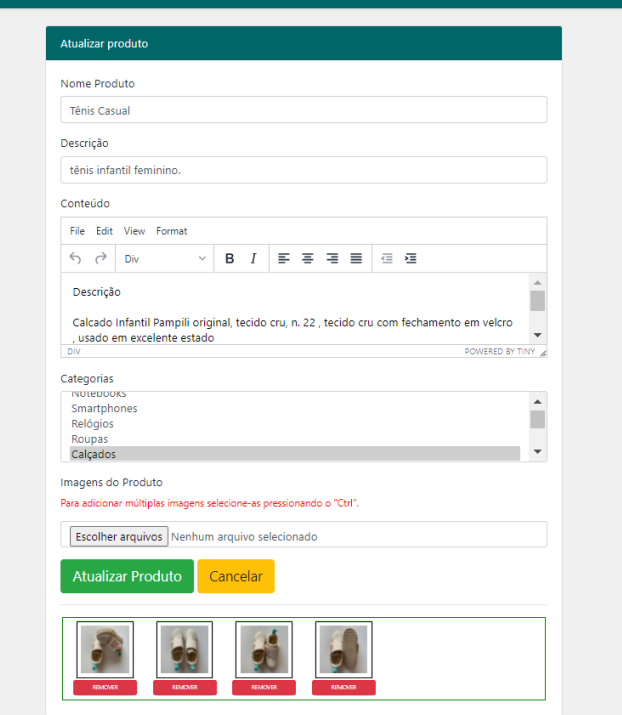

Figura 18 – Tela de edição de produto

<span id="page-43-1"></span>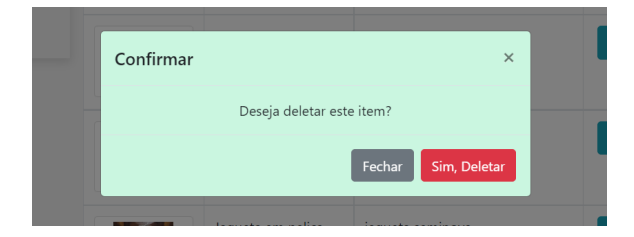

Figura 19 – *Modal* de confirmação para deletar produto

Fonte: Elaborado pelo autor

administrador, com sua avaliação convenientemente moderada, pode decidir em excluir o usuário do sistema ou simplesmente deletar a denúncia. Contudo, se um reportado for um administrador, não será possível a remoção deste, justamente pelo seu status. Neste caso, o botão de "Excluir usuário" é ocultado para este perfil, conforme a [Figura 24.](#page-45-1)

### <span id="page-43-2"></span>4.5 Painel de controle

O acesso ao painel de controle só é permitido para os administradores, são eles que gerenciam as categorias e os produtos de todos os usuários. Na tela do painel é possível visualizar os produtos com os respectivos usuários, como mostra na [Figura 25,](#page-46-0) sendo assim, para o administrador, é possível remover qualquer produto que esteja em desacordo com o

<span id="page-44-0"></span>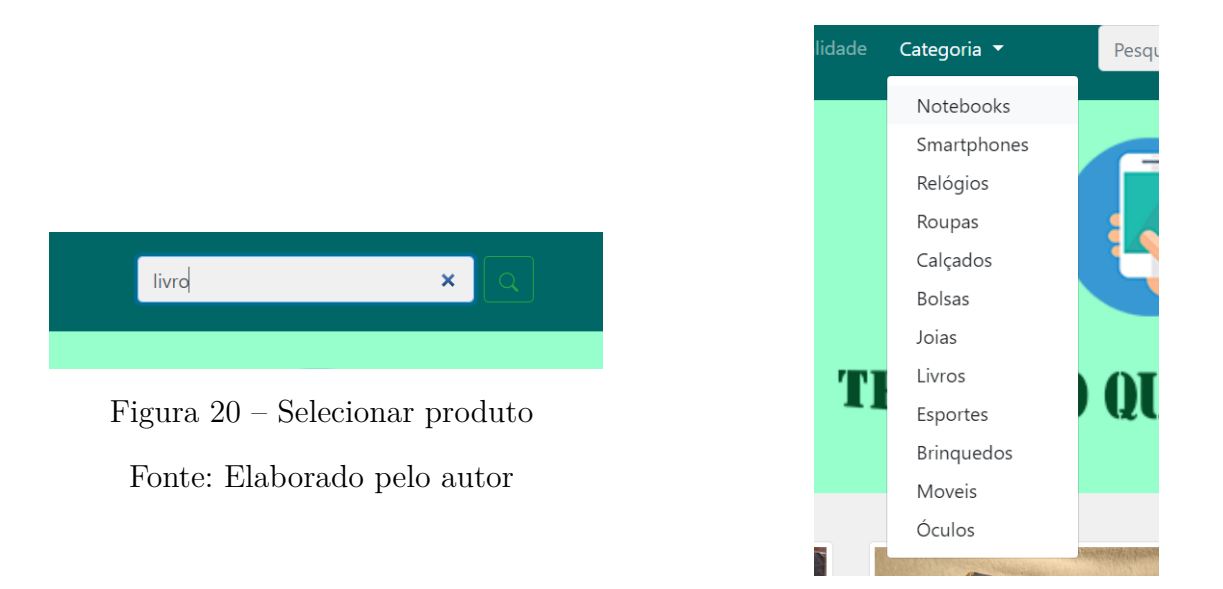

Figura 21 – Procurar por categoria

<span id="page-44-1"></span>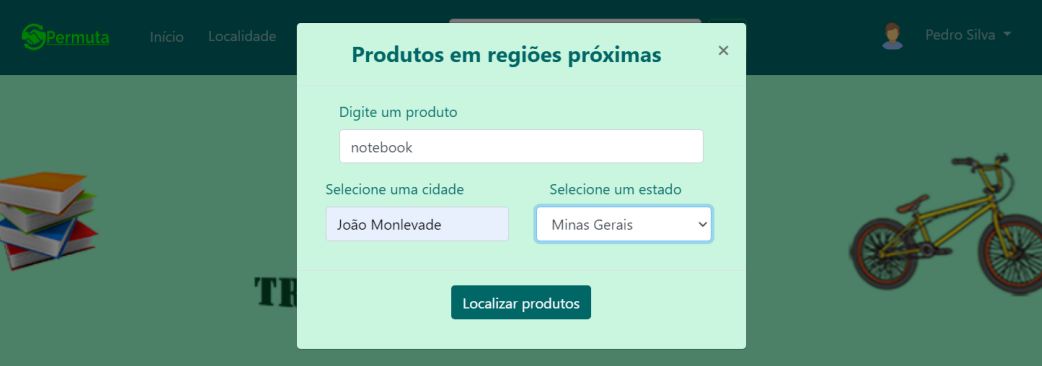

Figura 22 – Localidade de produtos

Fonte: Elaborado pelo autor

sistema de permuta, apenas clicando no ícone de remover.

Para as categorias, é essencial o controle administrativo, afinal o descontrole no cadastro poderia se tornar desastroso para o sistema, sendo assim, o administrador pode adicionar, editar ou remover de acordo as necessidades do sistema de permuta.

## <span id="page-44-2"></span>4.6 Proposta de troca

Para enviar uma oferta de troca, primeiramente o usuário precisa visualizar o produto conforme a [Figura 26.](#page-46-1) Depois clicar no botão "Enviar Proposta" e escrever uma proposta, como mostra na [Figura 27.](#page-47-0) Nesse momento, automaticamente um *link* do produto é enviado com a mensagem no *chat* do destinatário, como na [Figura 28.](#page-47-1)

<span id="page-45-0"></span>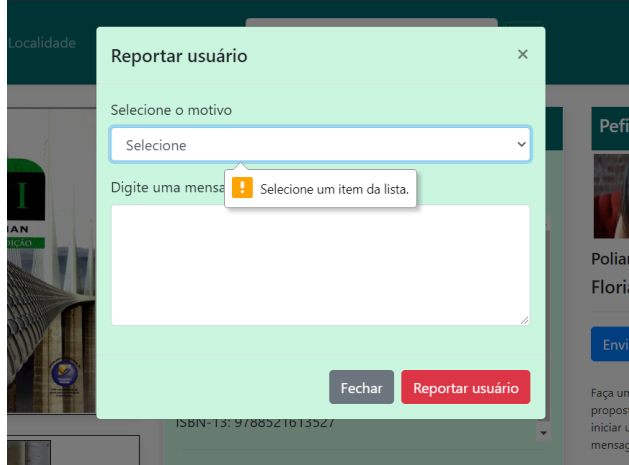

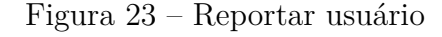

<span id="page-45-1"></span>

|                                     | Permuta            | $\equiv$     |                     |                     |                          |                                                                                                    |                         |             |                                  | Pedro Silva v       |
|-------------------------------------|--------------------|--------------|---------------------|---------------------|--------------------------|----------------------------------------------------------------------------------------------------|-------------------------|-------------|----------------------------------|---------------------|
| ₩.                                  | Painel de Controle |              | Gerenciar Denúncias |                     |                          |                                                                                                    |                         |             |                                  |                     |
| $\circ$                             | <b>Usuários</b>    | $\checkmark$ |                     |                     |                          |                                                                                                    |                         |             |                                  |                     |
| · Todos os usuários<br>• Reportados |                    |              | <b>Denunciante</b>  |                     | <b>Motivo</b>            | Mensagem                                                                                            | Denunciado              | <b>Data</b> | <b>Usuário</b>                   | Denúncia            |
| $\circ$                             | Categoria          | $\checkmark$ |                     | <b>Pedro Silva</b>  | Texto<br>enganoso        | texto não condiz com o produto.                                                                     | Usuário deletado        | 30/08/2021  |                                  | Excluir<br>Denúncia |
| $\circ$                             | Produtos           | $\checkmark$ |                     |                     |                          |                                                                                                    |                         |             |                                  |                     |
|                                     |                    |              |                     | <b>Pedro Silva</b>  | Produto<br>danificado    | A blusa parece muito estragada<br>para troca.                                                       | O<br><b>Paulo Alves</b> | 30/08/2021  | Excluir<br><b>Usuário</b>        | Excluir<br>Denúncia |
|                                     |                    |              |                     | <b>Aline Soares</b> | Produto<br>danificado    | Usuário descreve um produto que<br>não pode ser trocado por estar<br>muito danificado.              | O<br><b>Paulo Alves</b> | 29/08/2021  | Excluir<br><b>Usuário</b>        | Excluir<br>Denúncia |
|                                     |                    |              |                     | <b>Pedro Silva</b>  | <b>Texto</b><br>enganoso | Usuário digitou a descrição com<br>informações que não condiz com<br>as características do produto. | Poliana Silva           | 29/08/2021  | <b>Excluir</b><br><b>Usuário</b> | Excluir<br>Denúncia |
|                                     |                    |              |                     | <b>Pedro Silva</b>  | Produto<br>danificado    | O produto está muito velho.                                                                         | <b>Zélio Soares</b>     | 29/08/2021  |                                  | Excluir<br>Denúncia |

Figura 24 – Painel de controle - reportados

#### Fonte: Elaborado pelo autor

O usuário receptor saberá qual item está sendo requisitado. Ele pode responder a conversa, como na [Figura 29,](#page-47-2) e também acessar os produtos do remetente, que tem disponível com o *link* no botão verde ao lado do avatar.

Acessar os produtos de quem enviou a proposta, fornece a oportunidade de escolher um item e enviar uma mensagem como contraproposta, conforme a [Figura 30.](#page-48-0) Dessa forma, se tem uma contraproposta, e os dois interlocutores têm acesso aos produtos um do outro. E é através do chat que ocorre toda a negociação, e se for bem sucedida, o usuário combinará uma forma de trocar os itens e em seguida ele removerá o produto do sistema.

O botão de mensagem, na tela de visualização do produto, como na [Figura 26](#page-46-1) é

<span id="page-46-0"></span>

| Permuta                                    | $\equiv$     |                             |                        |       |           |                | Ω<br>Pedro Silva v |  |  |  |
|--------------------------------------------|--------------|-----------------------------|------------------------|-------|-----------|----------------|--------------------|--|--|--|
| Painel de Controle                         |              | <b>Gerenciar Produtos</b>   |                        |       |           |                |                    |  |  |  |
| $\circ$<br><b>Usuários</b>                 | $\checkmark$ |                             |                        |       |           |                |                    |  |  |  |
| O Categoria                                | $\checkmark$ | <b>Usuário</b>              | Nome do produto        | Fotos | Ver Item  | Produto        | Data               |  |  |  |
| Produtos<br>$\circ$<br>• Todos os produtos | $\checkmark$ | <b>Gabriela Soares</b>      | relógio digital        |       | $\bullet$ | $\blacksquare$ | 29/08/2021         |  |  |  |
|                                            |              | e<br><b>Gabriela Soares</b> | Óculos De Sol Feminino |       | $\bullet$ | ÷              | 29/08/2021         |  |  |  |
|                                            |              | <b>Gabriela Soares</b>      | Óculos                 |       | $\bullet$ | O              | 29/08/2021         |  |  |  |
|                                            |              | <b>Maria Silva</b>          | <b>Tênis Melissa</b>   |       | $\bullet$ | $\blacksquare$ | 29/08/2021         |  |  |  |
|                                            |              |                             |                        |       |           |                |                    |  |  |  |

Figura 25 – Painel de controle Fonte: Elaborado pelo autor

desativado quando o produto é do próprio usuário.

<span id="page-46-1"></span>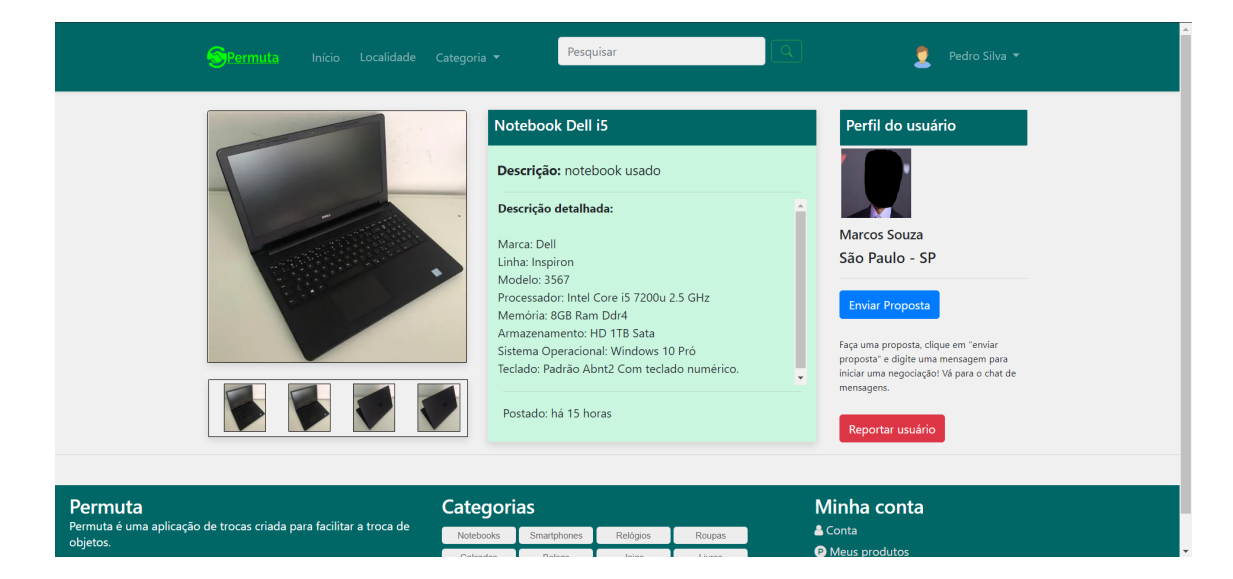

Figura 26 – Visualizar produto

Fonte: Elaborado pelo autor

## <span id="page-46-2"></span>4.7 Outras funcionalidades

Além das funcionalidade já apresentadas, o sistema de permutas também contém a função de sugerir uma categoria para os administradores do sistema, como na [Figura 31.](#page-48-1) Além disso, existe a opção de atualizar o nome e avatar do usuário conforme mostrado na

<span id="page-47-0"></span>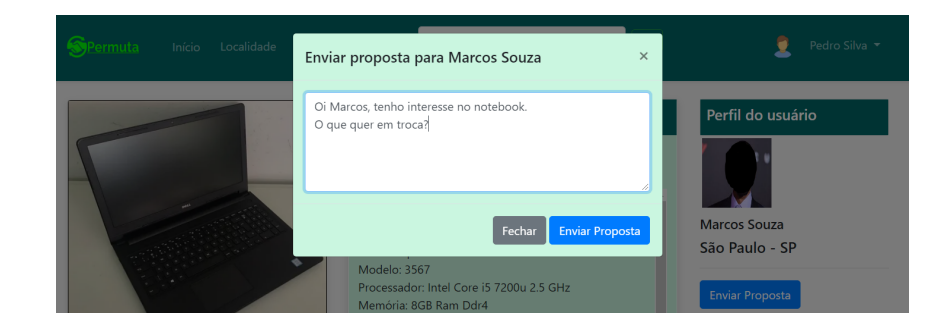

Figura 27 – Escrever proposta de troca

Fonte: Elaborado pelo autor

<span id="page-47-1"></span>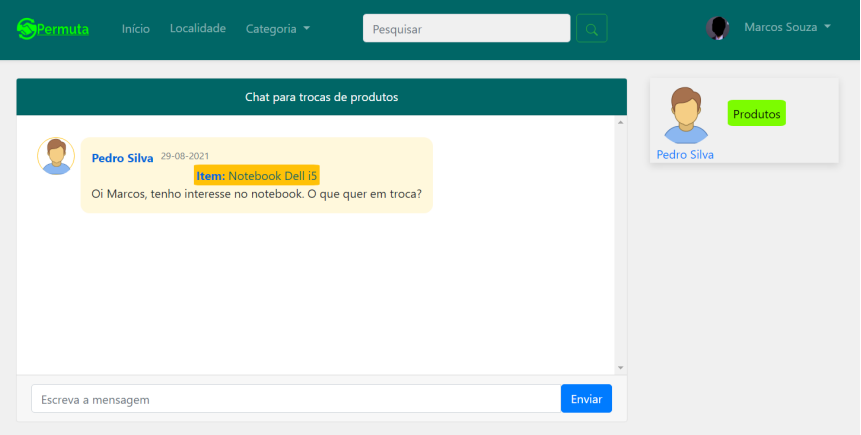

Figura 28 – Iniciando conversa com uma proposta

Fonte: Elaborado pelo autor

<span id="page-47-2"></span>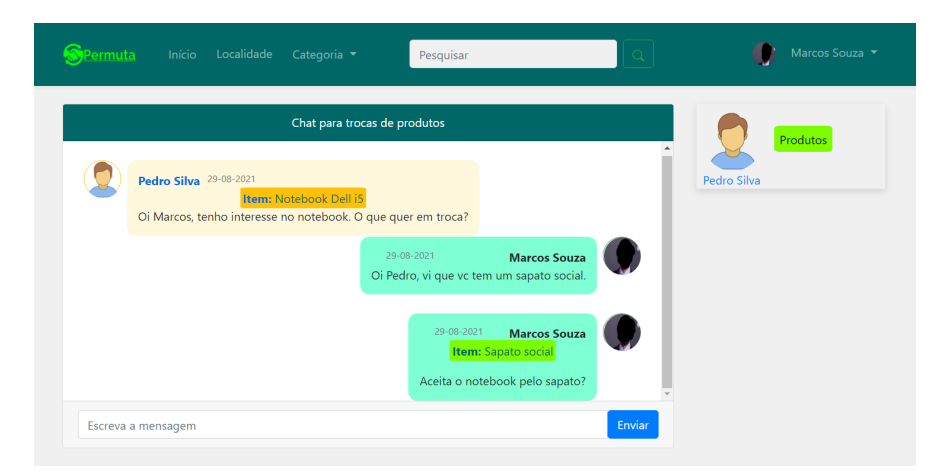

Figura 29 – Respondendo a conversa com uma contraproposta Fonte: Elaborado pelo autor

[Figura 32.](#page-48-2) Sendo assim, as sugestões podem ser utilizadas para melhorar a aplicabilidade do sistema, simplificando o uso da aplicação para os usuários.

<span id="page-48-0"></span>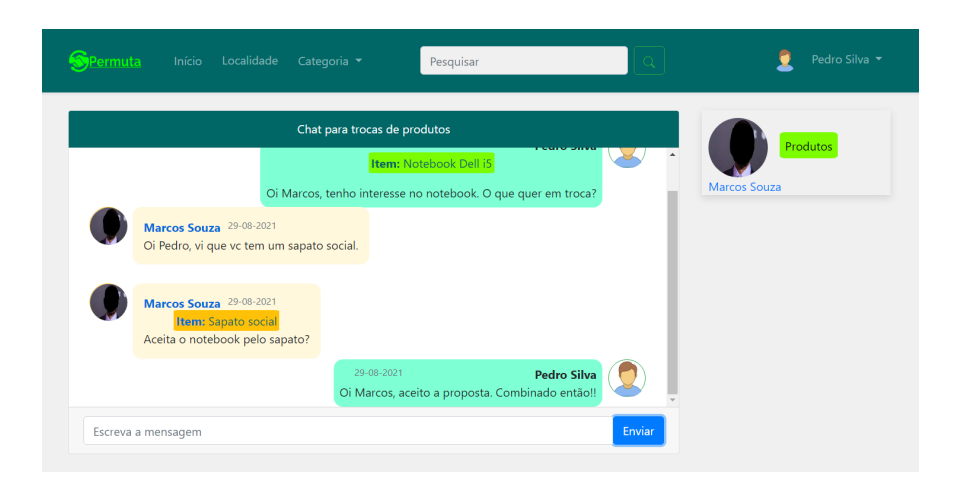

Figura 30 – Permuta em acordo

Fonte: Elaborado pelo autor

<span id="page-48-1"></span>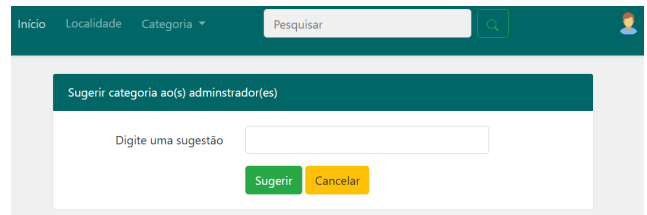

Figura 31 – Sugerir Categoria Fonte: Elaborado pelo autor

<span id="page-48-2"></span>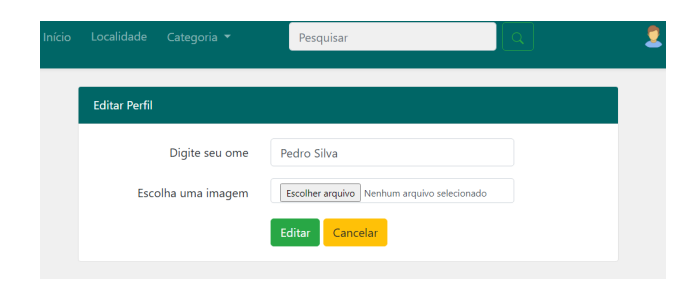

Figura 32 – Editar perfil de usuário Fonte: Elaborado pelo autor

# <span id="page-49-0"></span>5 Conclusão e trabalhos futuros

Este trabalho apresentou o desenvolvimento de um sistema que possibilita a realização de permuta de objetos entre dois usuários. No trabalho foram apresentadas as tecnologias usadas no sistema, como os *frameworks Laravel* e *Vue.js*, bem como as linguagens [PHP](#page-11-0) e *JavaScript*. Além disso, foram descritos os métodos de elaboração do projeto que incluem a análise de requisitos, os diagramas de caso, os casos de usos e o modelo Entidade-Relacionamento.

Através dos trabalhos correlatos, vimos que existe um mercado de escambo em diversos segmentos de bens e serviços, e alguns muito lucrativos, porém restritos. No Brasil, aparentemente, existe pouca relevância em permutas, apesar do segmento de trocas de livros ser mais difundido, ainda permanece pouco divulgado. Entretanto, os mercados de troca existentes se mantém sólidos e com pouca atualização ou variação na perspectiva de explorar outros habitat do escambo.

Durante o processo de desenvolvimento houve dificuldades na implementação de algumas funcionalidades, como a criação do *chat* e a exibição dos produtos agrupados por localidade, este último, por realizar consulta em mais de uma tabela que não possui relação direta. Apesar das dificuldades apresentadas, o trabalho se mostrou muito promissor nestas funcionalidades, principalmente o chat de mensagens.

Em relação aos trabalhos futuros pode-se destacar:

- Adição de um sistema de avaliação de usuário, tais como uma pontuação ou espectro de cores com graus diferentes para cada característica, sem a inclusão de comentários para evitar possíveis ofensas. Além disso, só permitir a interação, com a avaliação, os envolvidos na negociação;
- Adição de lista de desejos, com mecanismo de visibilidade para os outros usuários;
- Melhorias estéticas no layout, que possibilite ao usuário configurar a cor do sistema;
- Elaborar mecanismos para os administradores "moderar" os usuários, para não permitir que ofertem produtos muito danificados;
- Inserção de funcionalidade que permite ao usuário limitar a visibilidade de seu produto em relação a distância no sistema, para evitar que possíveis ofertas inviáveis surjam.
- Desenvolvimento de uma versão *mobile* com integração com o banco de dados do sistema *web*.

## Referências

<span id="page-50-11"></span><span id="page-50-0"></span>BOOCH, G.; RUMBAUGH, J.; JACOBSON, I. *UML: guia do usuário*. [S.l.]: Elsevier Brasil, 2006. Citado na página [24.](#page-24-2)

<span id="page-50-2"></span>BRAVETTI, M. et al. From theoretical e-barter models to an implementation based on web services. *Electronic Notes in Theoretical Computer Science*, Elsevier, v. 159, p. 241–264, 2006. Citado na página [14.](#page-14-2)

<span id="page-50-1"></span>GRAEBER, D. *The first 5,000 years*. [S.l.]: Melville House (Brooklyn, NY [USA]), 2011. Citado na página [14.](#page-14-2)

<span id="page-50-4"></span>HOMEEXCHANGE. 2021. [<https://bit.ly/34mb0Nf>.](https://bit.ly/34mb0Nf) [Online; Acesso em: 12 fev. 2021]. Citado na página [16.](#page-16-5)

<span id="page-50-9"></span>LARAVEL. *Laravel Documentation*. 2021. [<https://laravel.com/docs/8.x>.](https://laravel.com/docs/8.x) [Online; Acesso em: 07 abr. 2021]. Citado na página [21.](#page-21-4)

<span id="page-50-6"></span>LIVRALIVRO. 2021.  $\langle \frac{\text{https://bit.ly/36CTg1N}_{\text{B}}}{\text{Orfgh}} \rangle$ . [Online; Acesso em: 12 fev. 2021]. Citado na página [18.](#page-18-5)

<span id="page-50-3"></span>NÚÑEZ, M.; RODRÍGUEZ, I.; RUBIO, F. Formal specification of multi-agent e-barter systems. *Science of Computer Programming*, Elsevier, v. 57, n. 2, p. 187–216, 2005. Citado na página [14.](#page-14-2)

<span id="page-50-7"></span>PERMUTA, C. D. 2021. [<https://bit.ly/35t6oWX>.](https://bit.ly/35t6oWX) [Online; Acesso em: 21 fev. 2021]. Citado 2 vezes nas páginas [18](#page-18-5) e [19.](#page-19-2)

<span id="page-50-12"></span>SILBERSCHATZ, A.; KORTH, H. F.; SUDARSHAN, S. Sistema de banco de dados. 2006. *Tradução da 5ª edição*, 2006. Citado na página [35.](#page-35-3)

<span id="page-50-5"></span>SKOOB. 2021. [<https://bityli.com/OWBNa>.](https://bityli.com/OWBNa) [Online; Acesso em: 04 mar. 2021]. Citado na página [17.](#page-17-3)

<span id="page-50-13"></span>VIACEP. *ViaCEP Documentation*. 2021. [<https://viacep.com.br/>.](https://viacep.com.br/) [Online; Acesso em: 11 jul. 2021]. Citado 2 vezes nas páginas [37](#page-37-4) e [38.](#page-38-2)

<span id="page-50-8"></span>VSCODE. *Visual Studio Code Documentation*. 2021. [<https://code.visualstudio.com/>.](https://code.visualstudio.com/) [Online; Acesso em: 07 abr. 2021]. Citado na página [20.](#page-20-6)

<span id="page-50-10"></span>VUE.JS. *Vue.js Documentation*. 2021. [<https://br.vuejs.org/>.](https://br.vuejs.org/) [Online; Acesso em: 07 abr. 2021]. Citado na página [21.](#page-21-4)